Roger Access Control System

# Instrukcja obsługi kontrolerów dostępu i automatyki hotelowej PR821-CH

Oprogramowanie wbudowane: 2.18.9 lub nowsze Wersja dokumentu: Rev. A

# $C \in$

# Spis treści

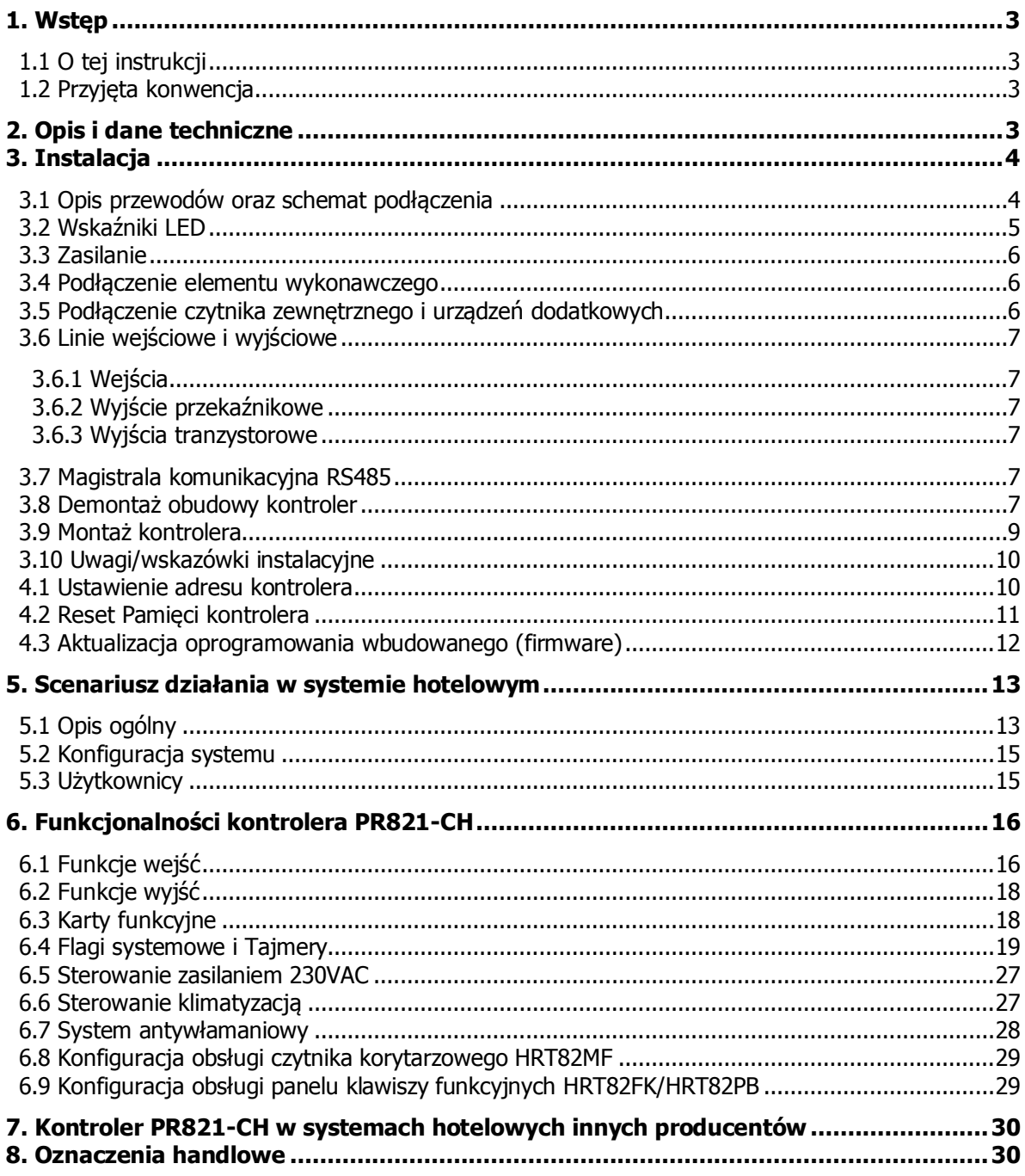

# <span id="page-2-0"></span>**1. WSTĘP**

## <span id="page-2-1"></span>**1.1 O tej instrukcji**

Niniejszy dokument zawiera minimum informacji wymaganych do poprawnego zainstalowania urządzeń oraz ich wstępnego przetestowania i skonfigurowania w zakresie zastosowań hotelowych. Uzupełnieniem niniejszej instrukcji są następujące dokumenty dostępne na stronie [www.roger.pl:](http://www.roger.pl/)

- Kontrolery serii PRxx1, Opis funkcjonalny i programowanie,
- Instrukcja programu PR Master

## <span id="page-2-2"></span>**1.2 Przyjęta konwencja**

Przykłady pisane kursywą

Pojęcia własne SKD RACS4 pisane z wielkiej litery

**Funkcje i opcje SKD RACS4** pisane z pogrubieniem

Uwagi oddzielone od reszty tekstu liniami z góry i dołu

# <span id="page-2-3"></span>**2. OPIS I DANE TECHNICZNE**

Kontroler PR821-CH jest kontrolerem pojedynczego przejścia stosowanym w ramach systemu kontroli dostępu RACS 4 i dodatkowo udostępnia on funkcjonalności automatyki hotelowej i alarmowej.

PR821-CH jest wyposażony w kieszeń na kartę oraz wbudowany dwusystemowy czytnik kart standardu EM125kHz oraz MIFARE®. Do kontroler można podłączyć dodatkowy czytnik korytarzowy pracujący w formacie RACS CLK/DTA (HRT82MF lub terminal serii PRT) oraz panel klawiszy funkcyjnych HRT82FK lub HRT82PB.

Kontroler PR821-CH programuje się z poziomu komputera za pomocą oprogramowania PR Master. Podłączenie kontrolera do komputera wymaga zastosowania odpowiedniego interfejsu komunikacyjnego (np.UT-2USB, UT-4DR, RUD-1) albo zastosowania centrali CPR32-NET.

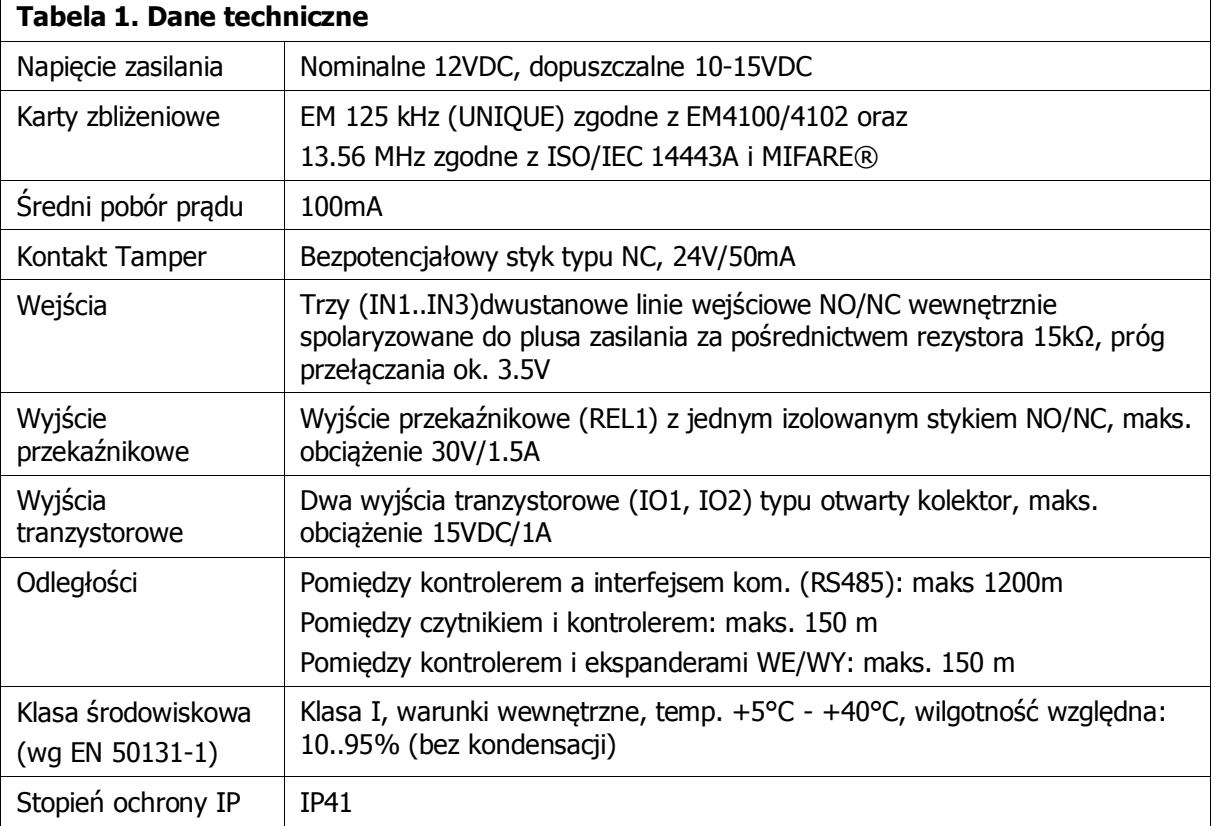

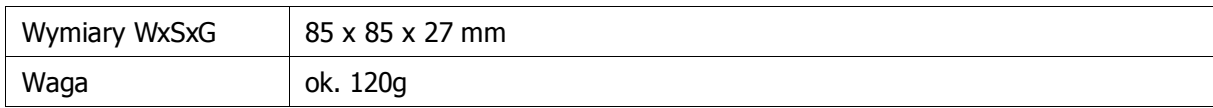

# <span id="page-3-0"></span>**3. INSTALACJA**

# <span id="page-3-1"></span>**3.1 Opis przewodów oraz schemat podłączenia**

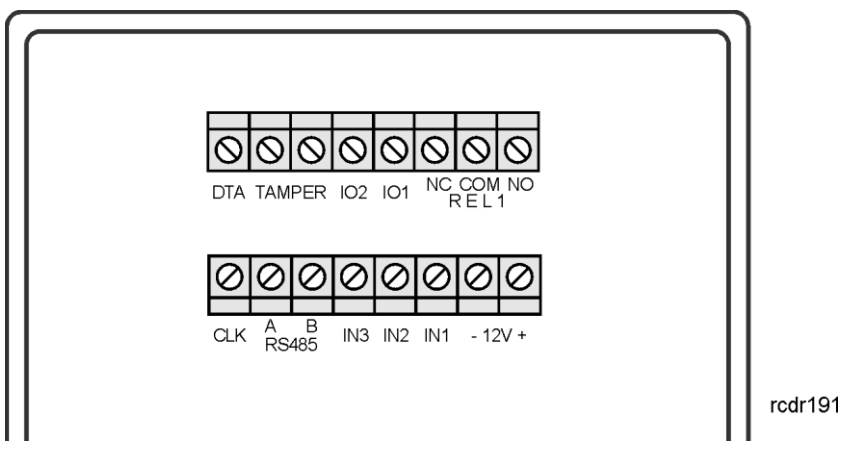

Rys. 1 Kontroler PR821-CH

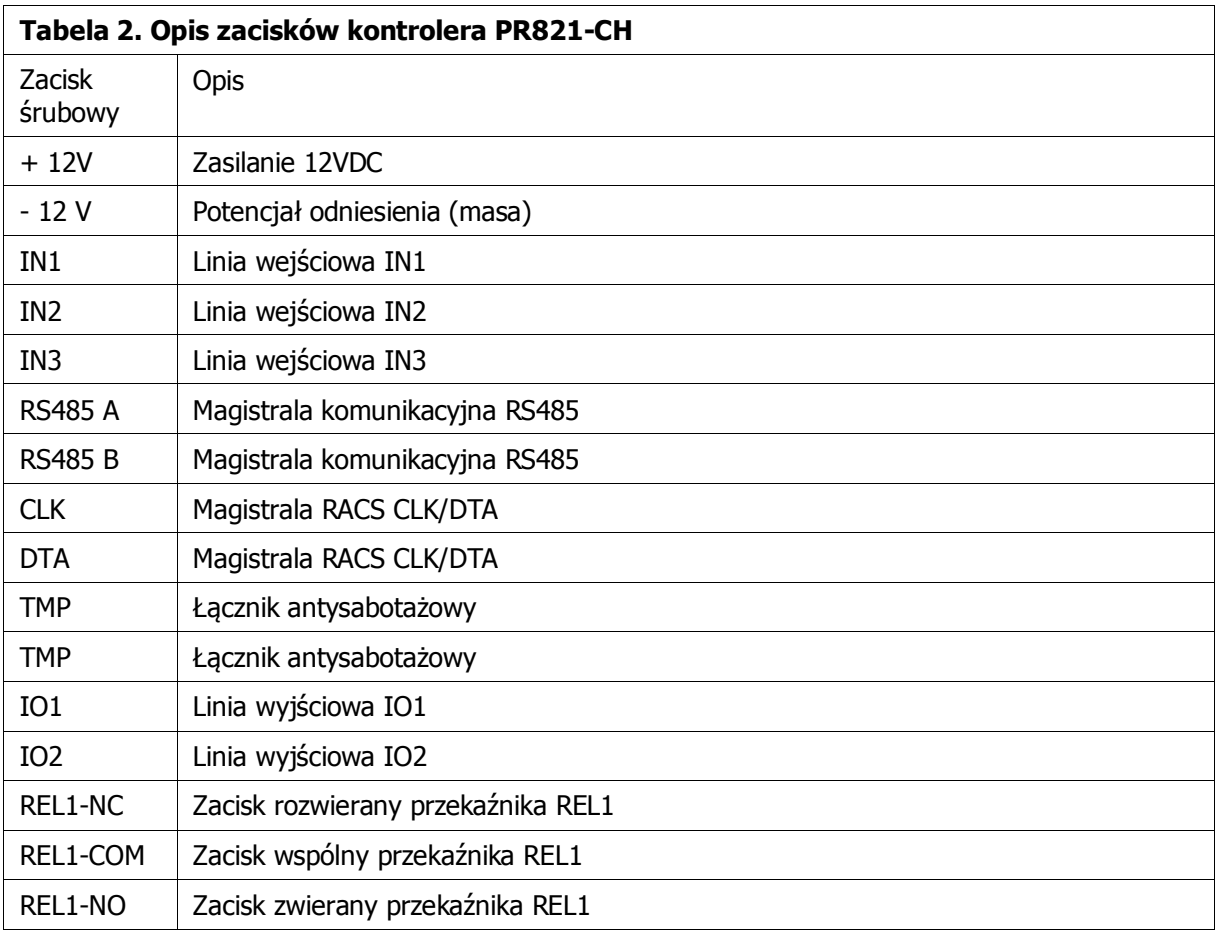

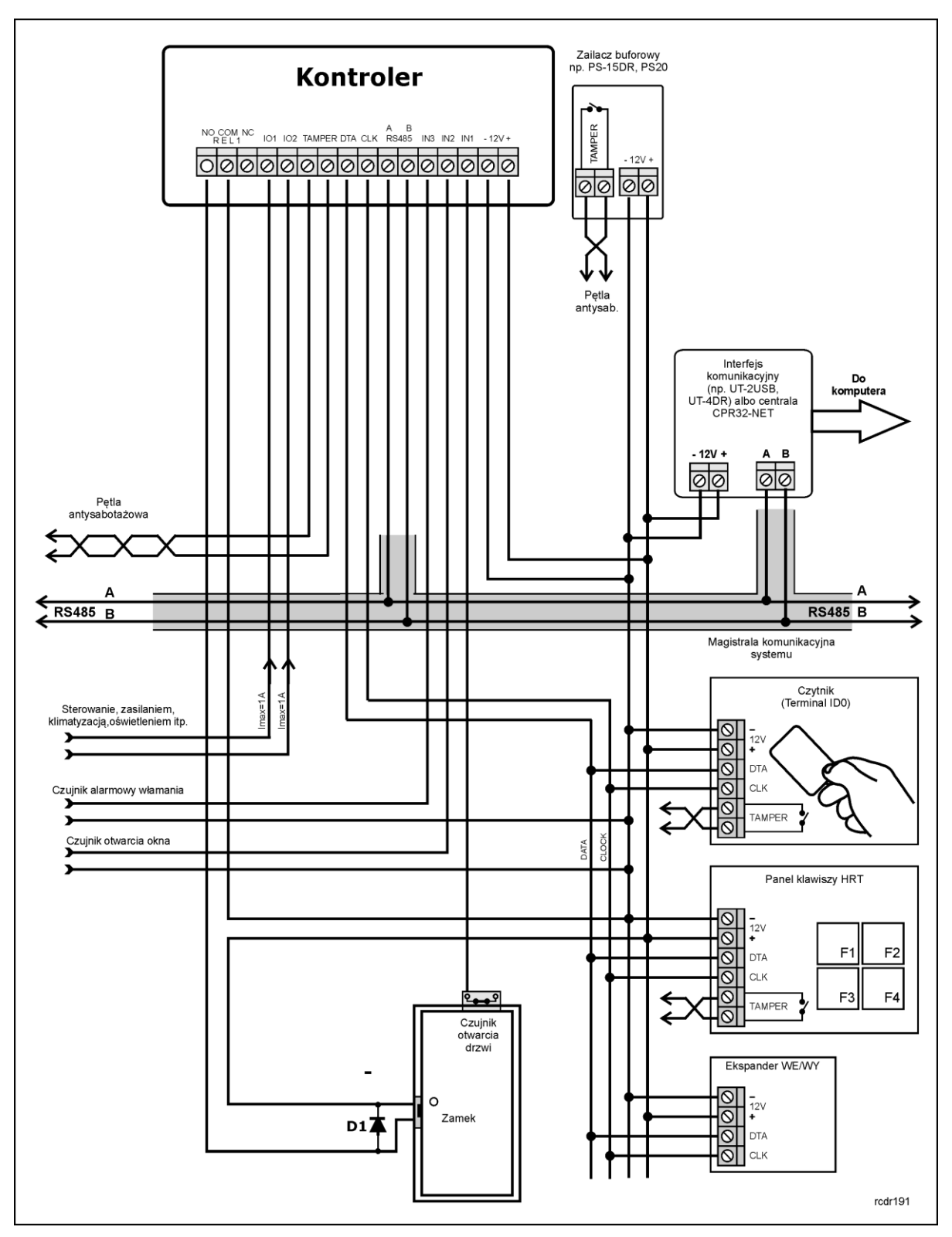

Rys. 2 Schemat typowego podłączenia kontrolera PR821-CH

#### <span id="page-4-0"></span>**3.2 Wskaźniki LED**

Kontroler PR821-CH w odróżnieniu od innych kontrolerów w ofercie Roger nie jest wyposażony we wskaźniki LED ale posiada podświetlenie kieszeni na kartę.

## <span id="page-5-0"></span>**3.3 Zasilanie**

Kontroler wymaga zasilania napięciem stałym 12VDC. Zasilanie należy doprowadzić do linii +12V (biegun dodatni) oraz -12V (biegun ujemny). Oprócz funkcji zasilania linia -12V pełni rolę potencjału odniesienia dla linii komunikacyjnych magistrali RS485, wejść IN1..IN3 oraz linii interfejsu RACS CLK/DTA. Zasilanie kontrolera można zapewnić poprzez zastosowanie zasilacza (np. PS-15DR, PS20). Do wspomnianych zasilaczy można podłączyć akumulator umożliwiając działanie kontroli dostępu w przypadku awarii zasilania 230VAC.

Uwaga: Wszystkie urządzenia podłączone do magistrali komunikacyjnej RS485 systemu KD (w tym kontrolery) powinny być podłączone do wspólnego potencjału odniesienia (GND). Aby to zagwarantować należy połączyć ze sobą minusy wszystkich zasilaczy używanych w systemie. Minus zasilania systemu można ewentualnie uziemić lecz połączenie z ziemią można wykonać tylko w jednym, dowolnie wybranym punkcie.

#### <span id="page-5-1"></span>**3.4 Podłączenie elementu wykonawczego**

W większości przypadków elementy wykonawcze (zamki) sterujące dostępem do pomieszczenia mają charakter urządzeń indukcyjnych co oznacza, że w trakcie wyłączenia przepływu prądu przez ten element powstaje na nim przepięcie elektryczne, które może skutecznie zakłócić pracę kontrolera a w skrajnym przypadku doprowadzić do jego zawieszenia. Dodatkowo, obecność przepięć powoduje szybsze zużywanie styków przekaźnika. W celu ograniczenia negatywnych efektów wywoływanych przez przepięcia konieczne jest zastosowanie diody półprzewodnikowej ogólnego przeznaczenia np. 1N4007 (jedna dioda tego typu jest dostarczana wraz z kontrolerem), którą należy dołączyć możliwie blisko elementu indukcyjnego (elektrozaczepu lub zwory elektromagnetycznej). Element wykonawczy należy zasilić zgodnie z poniższym rysunkiem.

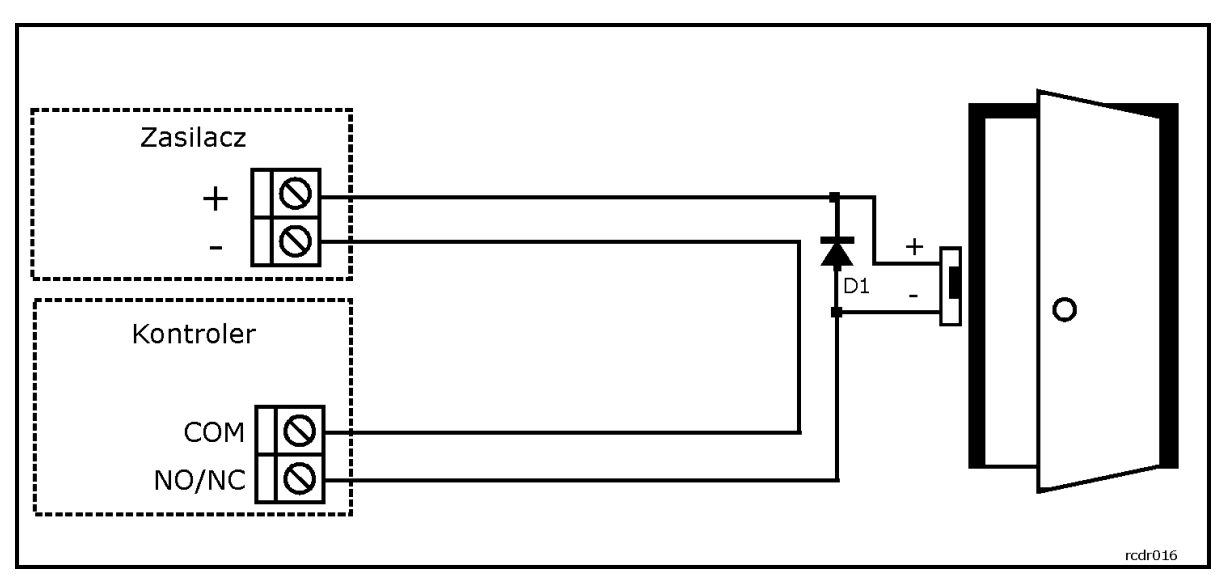

Rys. 3 Podłączenie elementu wykonawczego

#### <span id="page-5-2"></span>**3.5 Podłączenie czytnika zewnętrznego i urządzeń dodatkowych**

Kontroler PR821-CH posiada wbudowany dwusystemowy czytnik kart (Terminal ID1) w standardzie EM 125kHz (UNIQUE) oraz Mifare i może współpracować z dodatkowym czytnikiem zewnętrznym (Terminal ID0). Funkcję Terminala ID0 może pełnić czytnik HRT82MF lub dowolny czytnik serii PRT skonfigurowany do trybu RACS CLK/DTA.

Dodatkowo kontroler PR821-CH może współpracować z ekspanderem WE/WY XM-2 i panelem klawiszy funkcyjnych HRT82FK lub HRT82PB. Czytnik zewnętrzny musi mieć ustawiony adres ID=0 (czyli domyślny adres ustawiony fabrycznie), ekspander XM-2 musi mieć ustawiony adres ID=5 a panel HRT musi mieć adres ID=12. Wszystkie wspomniane powyżej urządzenia zewnętrzne dołącza się do kontrolera za pośrednictwem linii CLK i DTA, które mogą być prowadzone dowolnym typem

przewodów (np. skrętka nieekranowanowa) przy czym gwarantowana odległość komunikacji wynosi 150m.

Uwaga: Praktyka wskazuje, że urządzenia komunikujące się za pomocą magistrali RACS CLK/DTA mogą być dołączane do kontrolera za pośrednictwem kabli znacznie dłuższych niż 150m (nawet do 500m) aczkolwiek komunikacja w tych warunkach nie jest objęta gwarancją producenta.

## <span id="page-6-0"></span>**3.6 Linie wejściowe i wyjściowe**

Wszystkim wejściom i wyjściom można przypisać określone funkcje za pomocą programu PR Master. Listę funkcji kontrolera PR821-CH podano w pkt. 6.1 Funk[cje wejść](#page-15-1).

#### <span id="page-6-1"></span>**3.6.1 Wejścia**

Wszystkie wejścia (IN1..IN3) kontrolera PR821-CH mają identyczną strukturę elektryczną i mogą być skonfigurowane jako linie typu NO lub NC za pomocą programu PR Master. Wejście typu NO jest wyzwalane przez podanie minusa, wejście typu NC musi być normalnie zwarte z minusem, wyzwolenie linii NC następuje przez odjęcie minusa zasilania. Wewnętrznie, każda linia wejściowa jest połączona z plusem zasilania (+12V) za pośrednictwem rezystora 15kΩ.

#### <span id="page-6-2"></span>**3.6.2 Wyjście przekaźnikowe**

Kontrolery posiadają jedno wyjście przekaźnikowe (REL1), które udostępnia jeden przełączalny styk. Maksymalna obciążalność przekaźnika REL1 wynosi 30V/1.5A. W stanie normalnym (przekaźnik wyłączony) zwarte są styki NC-COM, w stanie wyzwolenia (przekaźnik załączony) zwarte są styki NO-COM. W przypadku braku zasilania wyjście REL1 pozostaje w stanie wyłączenia.

#### <span id="page-6-3"></span>**3.6.3 Wyjścia tranzystorowe**

Kontrolery posiadają dwa wyjścia tranzystorowe (IO1, IO2). Linie te są liniami typu otwarty kolektor, które w stanie normalnym (wyłączenia) reprezentują stan wysokiej impedancji natomiast w stanie wyzwolenia (załączenia) podają minus zasilania. Linie wyjściowe mogą przełączać prąd o wartości do 1A przy napięciu do 15VDC. W przypadku przeciążenia prądowego linie ulegają automatycznie wyłączeniu, po czym kontroler restartuje się.

#### <span id="page-6-4"></span>**3.7 Magistrala komunikacyjna RS485**

Magistrala RS485 składa się dwóch linii sygnałowych A i B. W systemie RACS 4 można stosować dowolne topologie magistrali komunikacyjnej (gwiazda, drzewo lub dowolną ich kombinację z wyjątkiem pętli) do łączenia kontrolerów w podsystem w celu stworzenia systemu kontroli dostępu. Nie jest również wymagane stosowanie rezystorów dopasowujących (terminatorów) na końcach linii transmisyjnych. W większości przypadków komunikacja działa bezproblemowo dla wszystkich rodzajów kabla (zwykły kabel telefoniczny, skrętka ekranowana lub nieekranowana) niemniej preferowana jest nieekranowana skrętka komputerowa. Zastosowanie kabli w ekranie należy ograniczyć do instalacji narażonych na silne zakłócenia elektromagnetyczne. Standard transmisji RS485 stosowany w systemie RACS 4 gwarantuje poprawna komunikację na odległości do 1200 metrów i charakteryzuje się wysoką odpornością na zakłócenia. Do komunikacji komputera zarządzającego z oddaloną (powyżej 1200m) podsiecią systemu kontroli dostępu można zastosować interfejs UT-4DR albo centralę CPR32-NET umożliwiając w ten sposób komunikację przez sieć internetową (LAN lub WAN).

#### <span id="page-6-5"></span>**3.8 Demontaż obudowy kontroler**

Górna część obudowy jest przymocowana do dolnej za pomocą zatrzasków i jej demontaż wymaga użycia takiego narzędzia jak wkrętak płaski o szerokości końcówki np. 3mm. Demontaż polega na wsuwaniu i następnie dociskaniu końcówki wkrętaki po kolei we wszystkich 4 szczelinach obudowy urządzenia aż do zwolnienia poszczególnych zatrzasków.

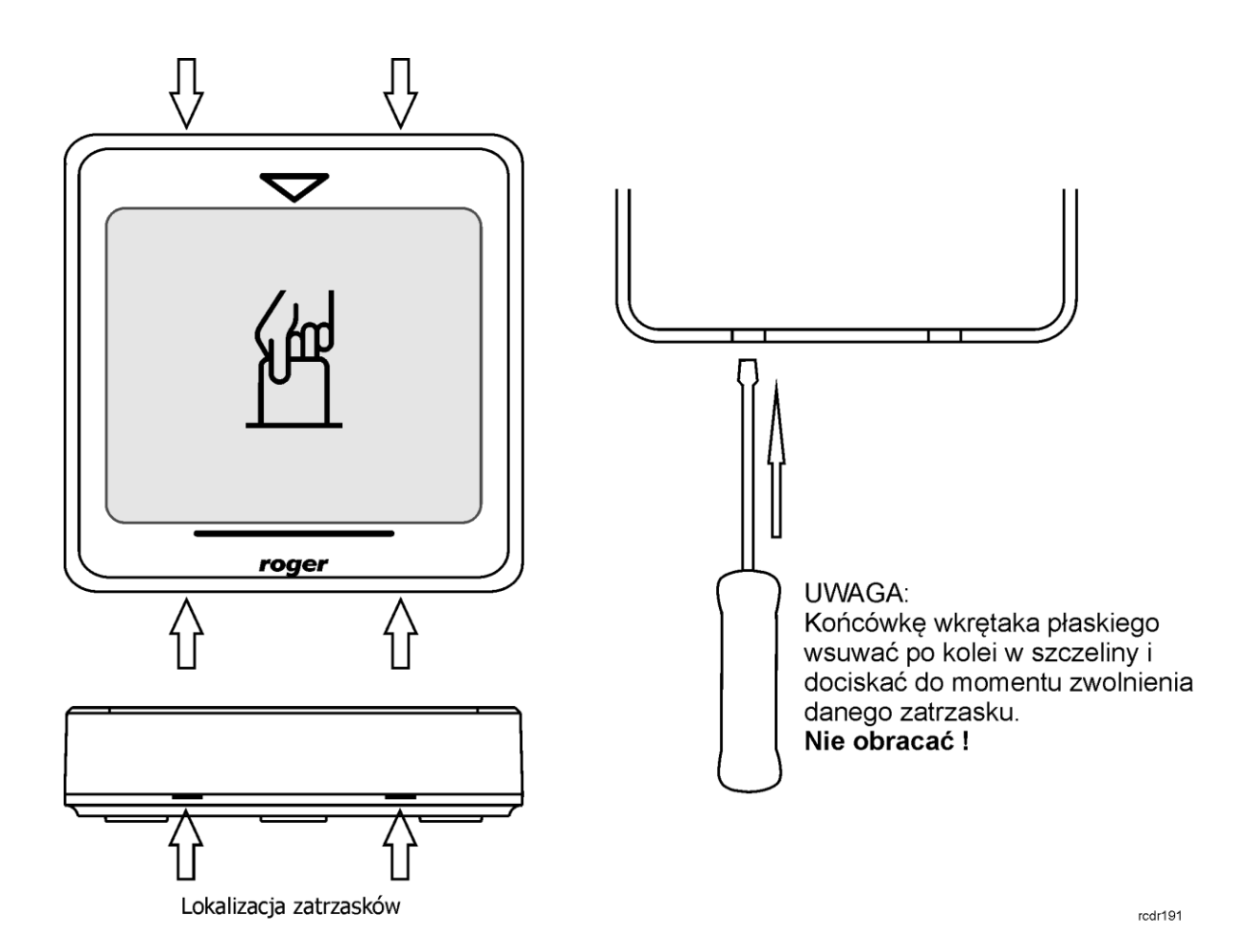

Rys. 4 Demontaż obudowy kontrolera PR821-CH

# <span id="page-8-0"></span>**3.9 Montaż kontrolera**

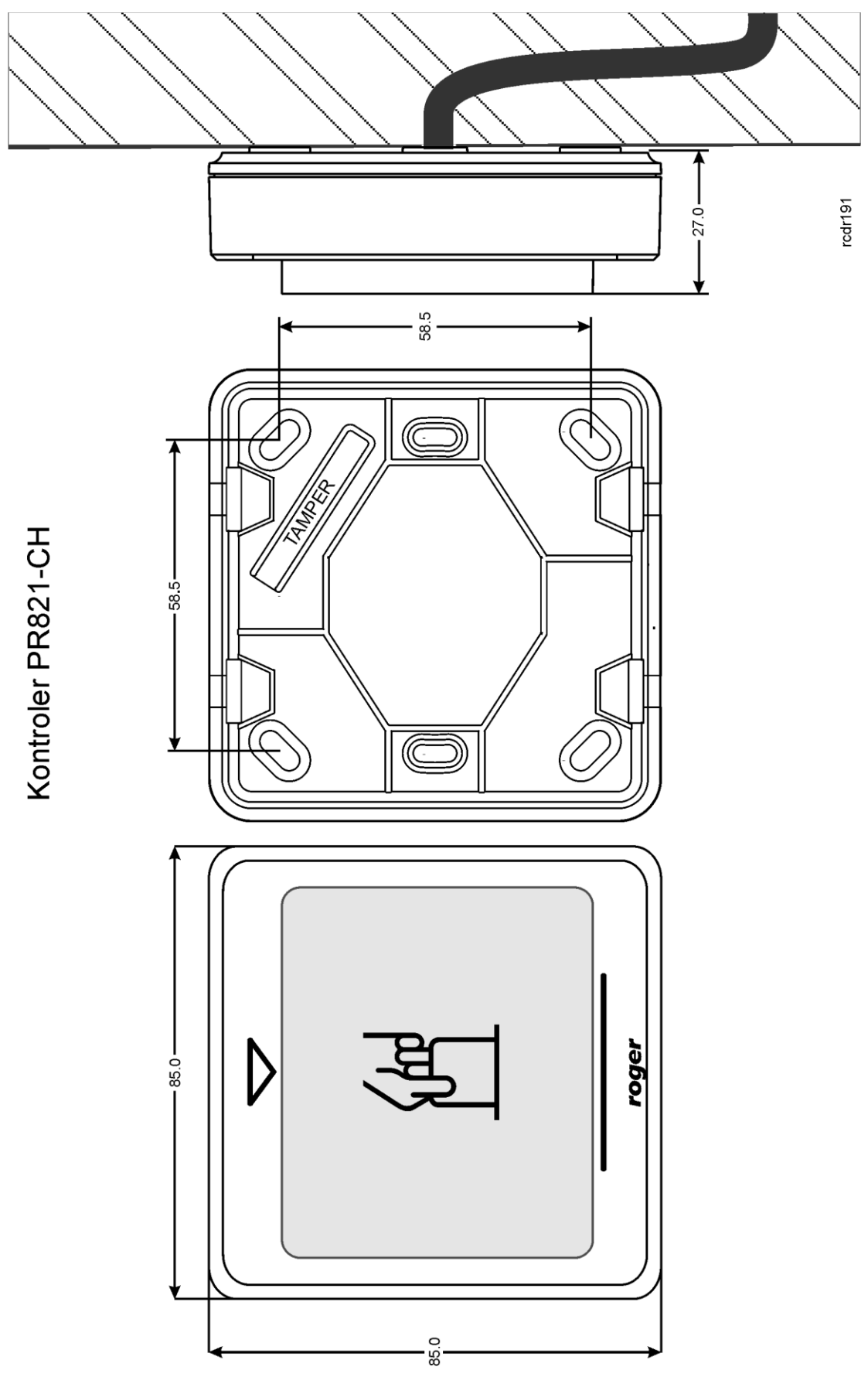

Rys. 5 Montaż kontrolera PR821-CH

## <span id="page-9-0"></span>**3.10 Uwagi/wskazówki instalacyjne**

- Instalator powinien tak zainstalować urządzenie, aby w razie potrzeby mieć dostęp zarówno do zacisków śrubowych jak i do styków programujących RST i FDM zamontowanych wewnątrz urządzenia (patrz rys. 6).
- Przed zainstalowaniem kontrolera zaleca się nadanie mu docelowego adresu (numeru ID) patrz [4.1 Ustawienie adresu kontrolera.](#page-9-1) Fabrycznie nowy kontroler ma ustawiony adres ID=00
- Kontroler powinien być zamontowany na pionowym fragmencie konstrukcji (ściany) w pomieszczeniu hotelowym a czytnik zewnętrzny przy wejściu do tego pomieszczenia.
- Wszystkie połączenia elektryczne powinny być wykonywane bez obecności napięcia zasilającego
- Wszystkie urządzenia podłączone do tej samej magistrali komunikacyjnej (RS485 i RACS CLK/DTA) powinny mieć wspólny potencjał odniesienia GND. Aby to zagwarantować należy połączyć (zewrzeć) ze sobą minusy wszystkich zasilaczy używanych w systemie. Zwarcie minusów zasilania można wykonać przy użyciu przewodu sygnałowego o dowolnie małym przekroju.
- Równolegle do elementów wykonawczych o charakterze indukcyjnym (zwora magnetyczna, elektrozaczep, przekaźnik, stycznik) należy zawsze dołączać diodę półprzewodnikową ogólnego przeznaczenia (np. 1N4007) i dioda ta powinna być zainstalowana możliwie blisko elementu odkłócanego.
- Wymagane jest by czytniki były instalowane w odległości nie mniejszej niż 0.5m od siebie. W przypadku instalacji dwóch czytników po dwóch stronach tej samej ściany zaleca się rozmieszczenie ich w ten sposób aby nie tworzyły one jednej osi geometrycznej a jeśli jest to niemożliwe, należy zainstalować pod każdym z nich płytkę metalową oraz dodatkowo pomiędzy czytnikiem a tą płytką umieścić niemetaliczną przekładkę o grubości min. 10mm.
- Z powodu relatywnie słabego pola elektrycznego czytniki nie powinny zakłócać działania innych urządzeń jednakże mogą one być zakłócane przez urządzenia generujące silne pole elektromagnetyczne.
- W przypadku gdy zasięg odczytu kart jest wyraźnie mniejszy od wykazywanego w specyfikacji technicznej to można rozważyć zmianę miejsca instalacji kontrolera/czytnika.
- Kontrolery/czytniki można instalować na podłożu metalowym lecz należy się wtedy spodziewać redukcji zasięgu odczytu. Efekt redukcji zasięgu można istotnie zmniejszyć dokonując montażu na niemetalicznej podkładce o grubości min. 10mm (np. płyta PVC).4. Wstępne czynności konfiguracyjne

#### <span id="page-9-1"></span>**4.1 Ustawienie adresu kontrolera**

Gdy kontroler ma pracować autonomicznie (samodzielnie) to ustawianie adresu ID można pominąć (fabrycznie nowy kontroler posiada adres ID=00). Gdy jednak kontroler ma być podłączony do magistrali komunikacyjnej RS485 wraz z innymi kontrolerami dostępu to wtedy przed podłączeniem należy nadać mu niepowtarzalny adres (numer ID) z przedziału 00..99. Obecność dwóch lub więcej urządzeń o tym samym adresie wywołuje konflikt na magistrali komunikacyjnej i uniemożliwia poprawną komunikację z tymi urządzeniami.

Adres kontrolera można ustawiać za pomocą poniższych metod:

- W trakcie wgrywanie oprogramowanie wbudowanego (firmware) do kontrolera za pomocą programu RogerISP (tzw. FixedID)
- Manualnie w trakcie procedury Resetu Pamięci
- Z poziomu programu PR Master

Pierwsza metoda adresowania polega na nadaniu adresu sprzętowego natomiast pozostałe polegają na nadaniu adresu programowego. Podstawowa różnica pomiędzy nimi polega na tym, że adres programowy może być zmieniany dowolnym z podanych sposobów a sprzętowy tylko podczas wgrywania oprogramowania wbudowanego. Oznacza to, że adres stały FixedID ma wyższy priorytet niż adresy programowe.

Uwaga: Nowy kontroler można dołączyć do istniejącego systemu bez konieczności zmiany jego adresu jednakże tylko pod tym warunkiem, że żaden z istniejących w systemie kontrolerów nie ma adresu pokrywającego się z adresem nowo dołączanego urządzenia. Po podłączeniu kontrolera do

magistrali RS485 należy go wyszukać z poziomu programu zarządzającego PR Master, dodać go do bazy danych systemu KD i ewentualnie nadać docelowy adres.

#### **4.1.1 Ustawianie adresu kontrolera podczas wgrywania oprogramowania wbudowanego**

Stały adres ID (tzw. FixedID) można ustawić w trakcie procesu aktualizacji oprogramowania wbudowanego, które wykonuje się za pomocą programu RogerISP. W trakcie aktualizacji firmware program pyta o to czy ma nadać programowanemu urządzeniu konkretny adres z przedziału 00..99 lub oferuje możliwość wyłączenia opcji FixedID (ustawienie FixedID=None). Gdy kontroler ma zaprogramowany adres stały (FixedID) wtedy ignoruje ustawienia adresu programowego. Aby zmienić lub wyłączyć adres FixedID należy ponownie przeprowadzić aktualizację oprogramowania wbudowanego kontrolera.

Uwaga: Skorzystanie z opcji adresu stałego FixedID gwarantuje, że adresu kontrolera nie będzie można zmienić żadnymi innymi sposobami. Adres stały jest zachowywany nawet w przypadku rozprogramowania pamięci urządzenia (uszkodzenia konfiguracji) jak i po Resecie Pamięci, dzięki czemu kontroler łatwo można ponownie skonfigurować z poziomu programu PR Master ponieważ nadal będzie pracował na tym samym adresie.

#### **4.1.2 Manualne ustawienie adresu kontrolera podczas procedury Resetu Pamięci**

Tzw. adres programowy kontrolera można ustawić manualnie w trakcie procedury Reset Pamięci szczegółowo opisanej w pkt. 4.2 Reset Pamięci [kontrolera.](#page-10-0)

Uwaga: Adres programowy jest używany przez kontroler tylko wtedy, gdy nie został wcześniej ustawiony adres stały podczas wgrywania oprogramowania wbudowanego (FixedID=None).

#### **4.1.3 Ustawianie adresu kontrolera za pomocą programu PR Master**

Adres programowy można ustawiać z poziomu programu PR Master. W tym celu należy dany kontroler podłączyć za pośrednictwem interfejsu komunikacyjnego (np. UT-2USB, UT-4DR) lub centrali CPR32-NET do komputera a następnie wyszukać go z poziomu programu PR Master i nadać mu docelowy adres.

Uwaga: Adres programowy jest używany przez kontroler tylko wtedy, gdy nie został wcześniej ustawiony adres stały podczas wgrywania oprogramowania wbudowanego (FixedID=None).

#### <span id="page-10-0"></span>**4.2 Reset Pamięci kontrolera**

Reset Pamięci zeruje aktualne ustawienia kontrolera i przywraca ustawienia fabryczne. Pełen reset umożliwia dodatkowo zaprogramowanie nowej karty MASTER oraz nowego adresu kontrolera. Po wykonaniu Resetu Pamięci kontroler automatycznie przechodzi do normalnego trybu pracy.

Uwaga: Jeżeli kontroler pracuje z adresem sprzętowym ustawionym podczas wgrywania oprogramowania wbudowanego to adres ustawiany w trakcie Resetu Pamięci jest ignorowany.

#### **4.2.1 Uproszczona procedura Resetu Pamięci**

Metoda ta umożliwia zresetowanie kontrolera do ustawień domyślnych z adresem ID=00 oraz kartą MASTER.

- Usuń wszystkie zewnętrzne podłączenia z linii CLK i DTA
- Wykonaj mostek pomiędzy zaciskami CLK i DTA
- Dokonaj restartu urządzenia (założenie i zdjęcie zworki na stykach RST patrz rys. 6 lub wyłączenie i włączenie zasilania) – kontroler zacznie generować ciągły sygnał akustyczny
- **•** Usuń mostek pomiędzy zaciskami CLK i DTA wskaźnik LED OPEN  $\mathcal{D}$  (zielony) zacznie pulsować
- Odczytaj dowolną kartę będzie to nowa karta MASTER lub pomiń ten krok naciskając klawisz [#]
- Kontroler po kilku sekundach samoczynnie się zrestartuje i powróci do normalnej pracy

#### **4.2.2 Procedura pełnego Resetu Pamięci**

Metoda ta umożliwia zresetowanie kontrolera do ustawień domyślnych, zaprogramowanie karty i PIN-u MASTER oraz ustawienie nowego adresu ID. Procedura wymaga podłączenia zewnętrznego czytnika serii PRT (np. PRT12LT) wyposażonego w klawiaturę.

- Usuń wszystkie zewnętrzne podłączenia z linii CLK i DTA
- Wykonaj mostek pomiędzy zaciskami CLK i DTA
- Dokonaj restartu urządzenia (założenie i zdjęcie zworki na stykach RST patrz rys. 6 lub wyłączenie i włączenie zasilania) – kontroler zacznie generować ciągły sygnał akustyczny
- **•** Usuń mostek pomiędzy zaciskami CLK i DTA wskaźnik LED OPEN  $\mathcal{D}$  (zielony) zacznie pulsować
- Nie wyłączając zasilania podłącz do kontrolera (linie CLK i DTA) zewnętrzny czytnik serii PRT z klawiaturą (np. PRT12LT), po czym dalsze kroki wykonuj z poziomu tego czytnika.
- Wprowadź nowy kod MASTER PIN (3 do 6 cyfr) i zakończ go klawiszem [#] lub pomiń ten krok naciskając tylko klawisz [#]
- Odczytaj dowolną kartę będzie to nowa karta MASTER lub pomiń ten krok naciskając klawisz [#]
- Wprowadź dwie cyfry (00 do 99), cyfry te programują nowy adres ID kontrolera lub naciśnij tylko [#] a kontroler samoczynnie przyjmie adres ID=00
- Kontroler po kilku sekundach samoczynnie się zrestartuje i powróci do normalnej pracy

Po zakończeniu procedury Resetu Pamięci kontroler wznawia pracę z ustawieniami domyślnymi konfiguracji oraz nowo zaprogramowanym adresem. Można wtedy wstępnie przetestować jego działanie przy pomocy Karty/PIN-u MASTER (o ile zostały zaprogramowane).

#### <span id="page-11-0"></span>**4.3 Aktualizacja oprogramowania wbudowanego (firmware)**

Najnowsza wersja oprogramowania wbudowanego jest dostępna na stronie [www.roger.pl.](http://www.roger.pl/) Do aktualizacji konieczne jest podłączenie urządzenia za pomocą magistrali RS485 do interfejsu komunikacyjnego (UT-2USB lub RUD-1) a następnie podłączenie interfejsu do komputera z zainstalowanym oprogramowaniem RogerISP dostępnym na stronie [www.roger.pl.](http://www.roger.pl/) Nie jest konieczne odłączanie kontrolera od systemu kontroli dostępu, wystarczy jedynie założyć zworkę wprowadzając urządzenie w wymagany tryb. Do załadowania firmware można więc wykorzystać istniejącą magistralę RS485 systemu kontroli dostępu.

#### **Procedura aktualizacji oprogramowania wbudowanego (firmware)**

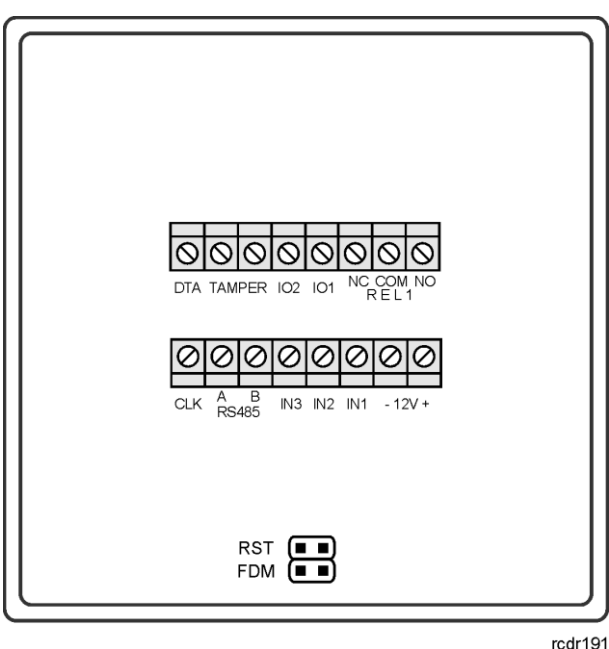

Umieścić zworkę na stykach FDM (patrz rys. 6)

Rys. 6 Lokalizacja styków FDM i RST wewnątrz obudowy kontrolera PR821-CH

- Zresetować urządzenie (założyć i zdjąć zworkę ze styków RST lub wyłączyć i włączyć zasilanie)
- Uruchomić program RogerISP i wybrać port komunikacyjny (jeżeli używany jest interfejs RUD-1 to wybrać opcję **Programowanie przez RS-485**).
- W programie RogerISP nacisnąć przycisk **Kasuj**
- Ponownie zresetować urządzenie (założyć i zdjąć zworkę ze styków RST lub wyłączyć i włączyć zasilanie)
- W oknie Firmware wskazać plik z oprogramowaniem wbudowanym (do ściągnięcia ze strony [www.roger.pl](http://www.roger.pl/)) i następnie wybrać przycisk **Programuj**.
- Po wgraniu pliku do urządzenia, zdjąć zworkę ze styków FDM i zresetować urządzenie.

Uwaga: Jeżeli po wykonaniu procedury aktualizacji oprogramowania wbudowanego kontroler nie reaguje to konieczne jest przeprowadzenie procedury resetu pamięci – patrz [4.2 Reset](#page-10-0) Pamięci [kontrolera](#page-10-0) lub ponowne wgranie firmware.

Uwaga: Po aktualizacji oprogramowania, w przypadku systemu sieciowego wymagany jest restart kontrolera w programie PR Master poprzez kliknięcie danego kontrolera prawym przyciskiem myszy i wybranie opcji **Restartuj, sprawdź typ oraz wersję**.

## <span id="page-12-0"></span>**5. SCENARIUSZ DZIAŁANIA W SYSTEMIE HOTELOWYM**

## <span id="page-12-1"></span>**5.1 Opis ogólny**

System automatyki hotelowej oparty na kontrolerach PR821-CH umożliwia m.in. szybkie meldowanie gości w pokoju, załączanie zasilania 230VAC gdy karta gościa jest w kieszeni kontrolera, sterowanie klimatyzacją jak i obsługę funkcji antywłamaniowych. Przykładowy scenariusz działania przedstawiono na rys. 7 gdzie identyfikacja gości jest realizowana za pomocą kart zbliżeniowych Mifare.

Urządzenia przedstawione na rys. 7 pełnią następujące role:

- RUD-3 czytnik na recepcji umożliwiający szybkie dodawanie kart Mifare w systemie,
- CPR32-NET centrala pełniąca role interfejsu Ethernet-RS485 dla maksymalnie 32 kontrolerów i zapewniająca bufor zdarzeń oraz zegar czasu rzeczywistego,
- PR821-CH kontroler hotelowy z kieszenią na kartę,
- HRT82MF czytnik korytarzowy umożliwiający identyfikację gościa na wejściu do pomieszczenia. Czytnik musi być podłączony do kontrolera, który za pomocą wbudowanego przekaźnika steruje zamkiem drzwi,
- PR312MF kontroler dostępu umożliwiający kontrolowanie przejścia wspólnego dla gości (np. wyjścia na parking).

Standardowo wszystkie urządzenia Roger można zasilać napięciem 12VDC. Całe okablowanie komunikacyjne w tym magistrale RS485 oraz RACS CLKD/DTA mogą być wykonane za pomocą zwykłej skrętki nieekranowanej UTP kat.5. Maksymalna odległość pomiędzy centralą CPR32-NET a najdalej położonym kontrolerem (RS485) to 1200m. W przypadku RACS CLK/DTA maksymalna gwarantowana odległość to 150m. Maksymalna ilość użytkowników i gości w całym systemie to 1000 a maksymalna liczba gości w danym pomieszczeniu to 8, każda z własnym identyfikatorem.

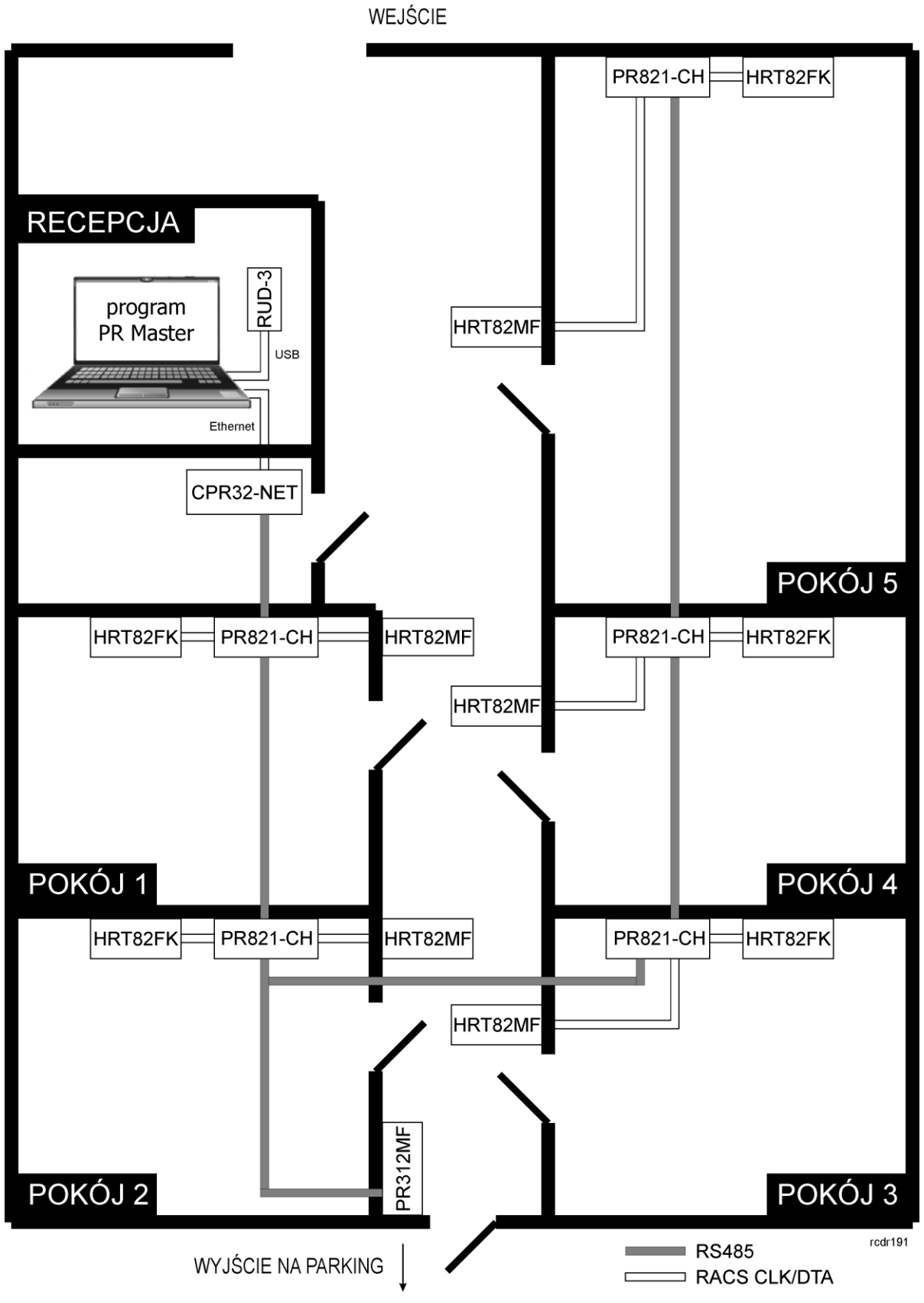

Rys. 7 Przykładowy schemat instalacji systemu hotelowego na bazie systemu RACS 4

## <span id="page-14-0"></span>**5.2 Konfiguracja systemu**

Przed podłączeniem urządzeń do magistrali RS485 konieczne jest im nadanie różnych adresów (patrz pkt. 4). Domyślnie kontrolery mają ustawione adresy ID=00.

Po podłączeniu urządzeń kontroli dostępu zgodnie z rys. 2 oraz rys. 7 i po zainstalowaniu oprogramowania PR Master dostępnego na stronie [www.roger.pl](http://www.roger.pl/) konieczne jest wykonanie następujących czynności.

- Stworzenie podsystemu(-ów) i wykrycie kontrolerów na magistrali RS485 za pomocą opcji **Podsystemy->Dodaj** w oknie głównym programu PR Master.
- Wykrycie kontrolerów na magistrali RS485 poprzez wybranie **Podsystemy->Kontrolery-> Dodaj**
- Konfiguracja opcjonalnych ustawień we właściwościach kontrolera oraz zmiana nazw kontrolerów.
- Dodanie użytkowników typu pracownik hotelu do systemu poprzez nadanie im identyfikatorów oraz praw dostępu
- Przesłanie ustawień do urządzeń za pomocą opcji **Konfiguruj system teraz** w oknie głównym programu PR Master.

#### <span id="page-14-1"></span>**5.3 Użytkownicy**

W hotelu można wyróżnić dwa typy użytkowników tj. pracowników hotelu oraz gości. Takie też role można zdefiniować w systemie hotelowym opartym na kontrolerach PR812-CH. Najprostszą metodą zdefiniowania gościa hotelowego bezpośrednio za pomocą programu PR Master jest wykorzystanie opcji **Goście** w oknie głównym programu. W tym celu należy przypisać gościowi identyfikator wykorzystując do tego celu czytnik RUD-3, zdefiniować przedział ważności karty oraz wskazać pokój hotelowy wybierając określony kontroler. Dodatkowo można gościa przypisać do określonej Grupy definiując jego ogólne prawa dostępu (np. dostęp do parkingu, wejścia głównego, itp.). Więcej informacji na temat definiowania ogólnych praw dostępu w ramach Grup Dostępu podano w instrukcji programu PR Master oraz instrukcjach funkcjonalnych kontrolerów PRxx1 i PRxx2.

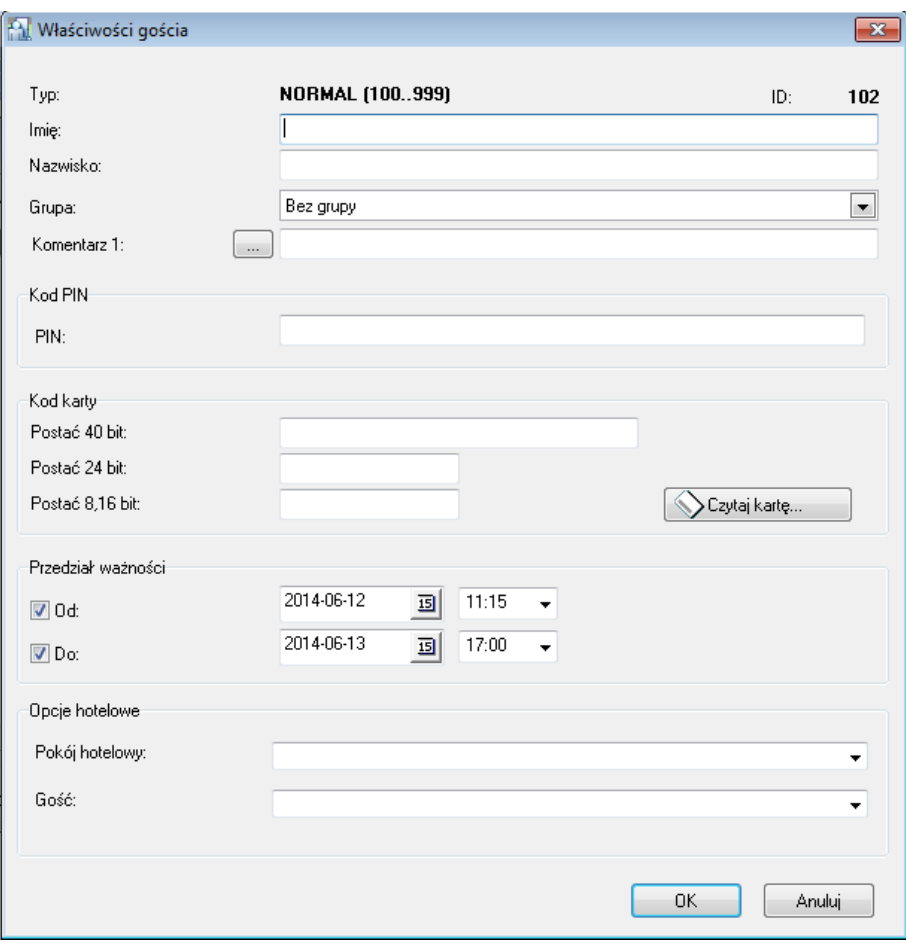

Rys. 8 Definiowanie gościa w programie PR Master

Uwaga: Aby móc przypisywać gościa do pokoi, we właściwościach kontrolerów PR821-CH w zakładce **Ogólne** należy załączyć opcję **Pokój hotelowy**.

Z kolei pracowników hotelu definiować można za pomocą opcji **Użytkownicy** w oknie głównym programu PR Master tworząc użytkownika typu NORMAL i nadając mu prawa dostępu poprzez przypisanie do określonej Grupy Dostępu. Dodatkowo takiemu użytkownikowi w zakładce **Opcje hotelowe** można nadać atrybut **Pracownik hotelu**. Użytkownicy z tym atrybutem mogą bezwarunkowo załączać zasilanie oraz klimatyzację w pomieszczeniach hotelowych. Dodatkowo pozostawienie otwartych drzwi gdy karta pracownika jest w kieszeni kontrolera nie skutkuje wzbudzeniem alarmu DRZWI OTWARTE.

# <span id="page-15-0"></span>**6. FUNKCJONALNOŚCI KONTROLERA PR821-CH**

Kontroler PR821-CH szereg funkcjonalności odziedziczył po kontrolerach standardowych serii PRxx1. W ramach niniejszej instrukcji opisano głównie te, które są charakterystyczne dla tego kontrolera i nie zostały uwzględnione w instrukcji Kontrolery PRxx1 Opis funkcjonalny i programowanie. Konfiguracja kontrolera PR821-CH jest realizowana za pomocą programu PR Master po nawiązaniu komunikacji na magistrali RS485 za pomocą interfejsu komunikacyjnego (np. UT-2USB, UT-4DR) albo centrali CPR32-NET.

#### <span id="page-15-1"></span>**6.1 Funkcje wejść**

Kontroler PR821-CH jest wyposażony w trzy linie wejściowe i dodatkowo może obsługiwać dwa dodatkowe wejścia znajdujące się na zewnętrznym module rozszerzeń typu XM-2. Każdą linię wejściową można indywidualnie skonfigurować co do funkcji oraz sposobu wyzwalania (NO/NC) we właściwościach kontrolera w programie PR Master. Wyzwolenie linii NO następuje przez zwarcie jej

z minusem zasilania, linia typu NC musi być normalnie zwarta z minusem zasilania, wyzwolenie jej następuje przez odjęcie minusa zasilania.

Dodatkowo funkcje wejść dzielą się na funkcje typu klucz stały i klucz chwilowy. Rodzaj klucza linii określa czy kontroler reaguje jedynie w chwili wyzwolenia linii (klucz chwilowy) czy na każdą zmianę jej stanu (klucz stały). Dla przykładu linia z funkcją **[16]: Czujnik otwarcia okna** jest linią typu klucz stały i kontroler reaguje zarówno na jej wyzwolenie jak i powrót do stanu normalnego, linia z funkcją **[31]: Załącz KLIMATYZACJA** jest linią typu klucz chwilowy i kontroler reaguje tylko na jej wyzwolenie.

W tabeli 4 opisano jedynie wybrane funkcje wejściowe kontrolera PR821-CH, pozostałe opisano w instrukcji funkcjonalnej kontrolerów serii PRxx1.

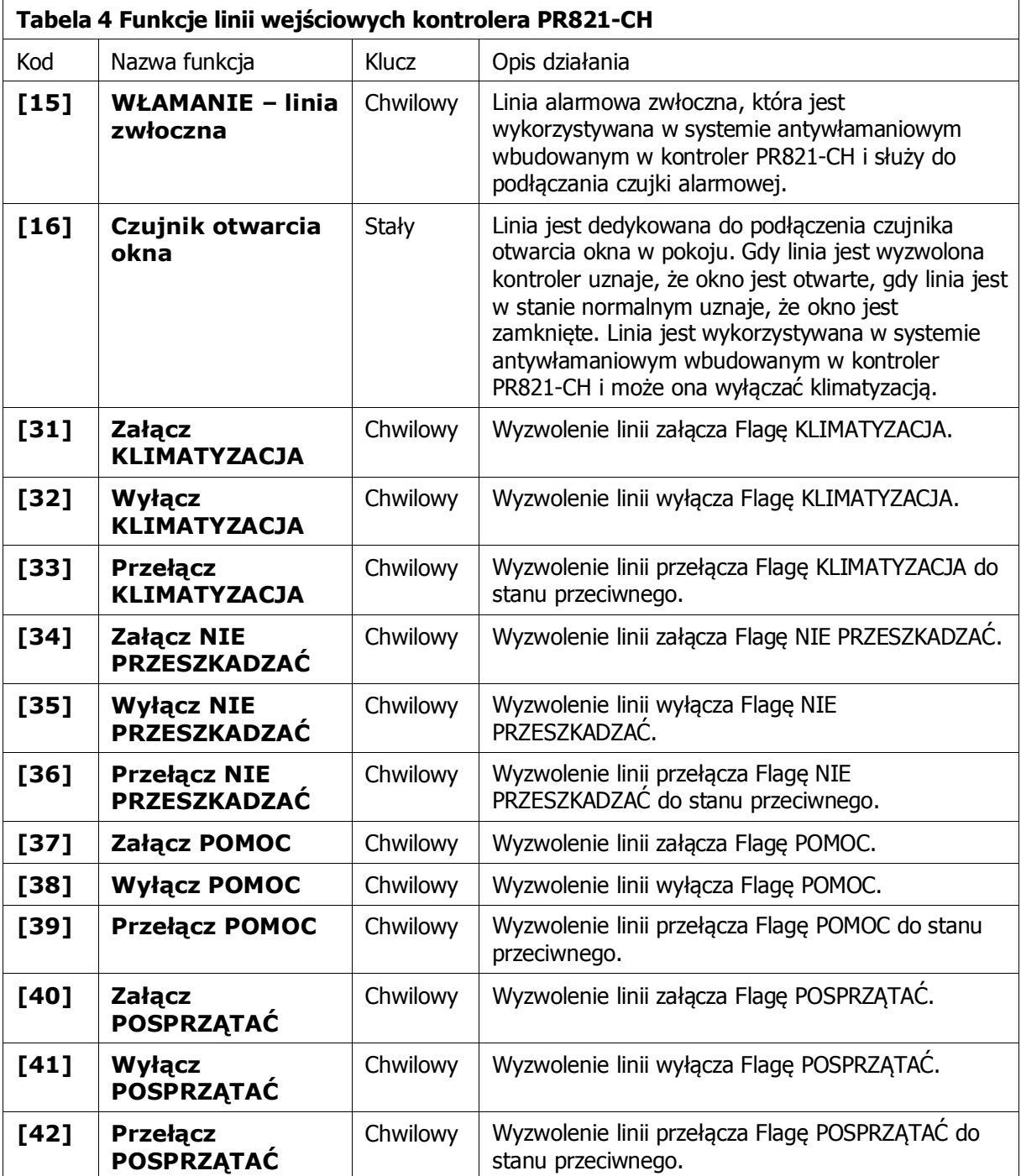

## <span id="page-17-0"></span>**6.2 Funkcje wyjść**

Kontroler PR821-CH jest wyposażony w jedno wyjście przekaźnikowe oraz dwa wyjścia tranzystorowe i dodatkowo może obsługiwać dwa dodatkowe wyjścia przekaźnikowe znajdujące się na zewnętrznym module rozszerzeń typu XM-2 (REL1 i REL2 na XM-2). Każdą linię wyjściową można indywidualnie skonfigurować co do funkcji we właściwościach kontrolera w programie PR Master. Wyjścia przekaźnikowe udostępniają po jednym izolowanym styku NO/NC/COM (w stanie normalnym kontakty NO-COM są rozwarte a kontakty NC-COM zwarte). Wyjścia tranzystorowe w stanie normalnym reprezentują stan wysokiej impedancji (rozwarcia), gdy wyzwolone podają minus zasilania.

W tabeli 5 opisano jedynie wybrane funkcje wyjściowe kontrolera PR821-CH, pozostałe opisano w instrukcji funkcjonalnej kontrolerów serii PRxx1.

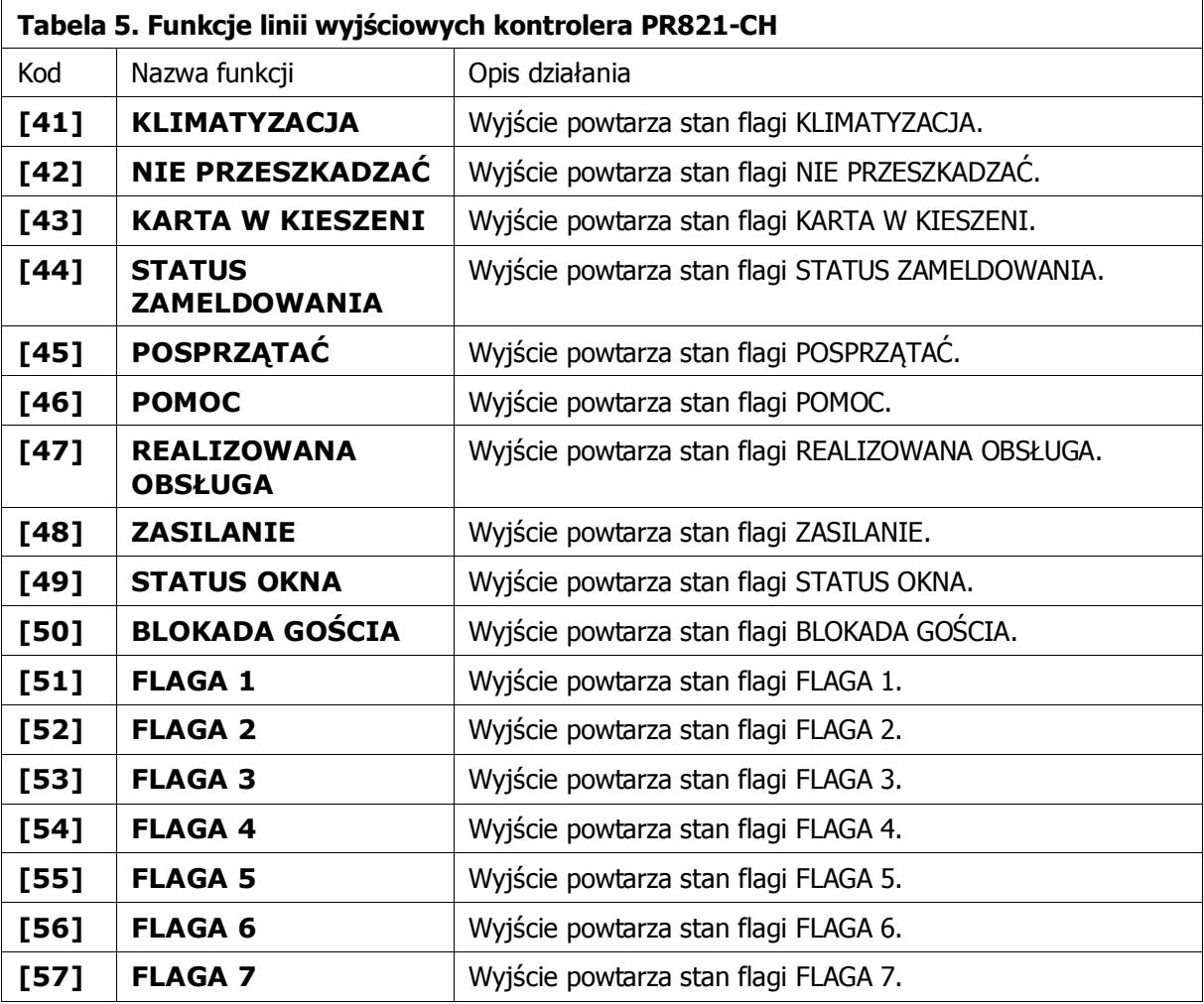

#### <span id="page-17-1"></span>**6.3 Karty funkcyjne**

Karty Funkcyjne to zwykłe karty zbliżeniowe, którym przypisano w trakcie konfiguracji specyficzne funkcje programujące. Karty Funkcyjne mogą być definiowane za pomocą programu PR Master we właściwościach kontrolera w zakładce **Karty funkcyjne** . Do jednej funkcji można przypisać jedną lub więcej kart zbliżeniowych ale każda Karta Funkcyjna może mieć przypisaną tylko jedną funkcję programującą.

Oprócz kart funkcyjnych typowych dla kontrolerów serii PRxx1, kontroler PR821-CH dodatkowo obsługuje karty z następującymi funkcjami.

[FP26]: Przełącz KLIMATYZACJA

[FP27]: Przełącz NIE PRZESZKADZAĆ

[FP28]: Przełącz POMOC'

[FP29]: Przełącz POSPRZĄTAĆ [FP30]: Przełącz BLOKADA GOŚCIA [FP32]: Przełącz FLAGA 1 [FP33]: Przełącz FLAGA 2 [FP34]: Przełącz FLAGA 3 [FP35]: Przełącz FLAGA 4 [FP36]: Przełącz FLAGA 5 [FP37]: Przełącz FLAGA 6 [FP38]: Przełącz FLAGA 7 [FP39]: Przełącz FLAGA 8

Uwaga: Karty funkcyjne są obsługiwane jedynie na Terminalu ID0 czyli czytniku zewnętrznym podłączonym do kontrolera PR821-CH.

#### <span id="page-18-0"></span>**6.4 Flagi systemowe i Tajmery**

Flagi Systemowe to stany logiczne w pamięci kontrolera, które odzwierciedlają pewne określone stany (sytuacje) występujące w kontrolerze. Niektóre flagi posiadają ściśle zdefiniowane znaczenie i są związane z określonymi zdarzeniami (np. ŚWIATŁO, TAMPER, WŁAMANIE) inne, mają charakter uniwersalny i mogą być użyte do dowolnie wybranych celów (np. AUX1, AUX2).

Normalnie domyślnym stanem większości flag jest stan wyłączenia. Załączenie flagi może nastąpić jedynie w następstwie wystąpienia pewnych, specyficznych dla danej flagi przyczyn. Powrót flagi do stanu normalnego następuje samoczynnie po upływie czasu określonego przez jej Tajmer lub pod wpływem innego, charakterystycznego dla danej flagi zdarzenia. Tajmery niektórych flag mogą być ustawiane w tryb pracy bistabilnej (praca typu zatrzask), wtedy zmiana stanu flagi następuje na czas nieograniczony tzn. do momentu wystąpienia następnego zdarzenia, które zmieni jej stan. Tajmery czyli czasy załączania niektórych flag można ustawiać indywidualnie dla każdego kontrolera w jego właściwościach w zakładce **Tajmery** (patrz rys. 9) natomiast stan wszystkich flag można obserwować po kliknięciu kontrolera prawym przyciskiem myszy i wybraniu opcji **Flagi kontrolera** (patrz rys. 10). Niektóre Flagi można przełączać zdalnie za pomocą przycisków **Przełącz**. W tabeli 6 przedstawiono wszystkie flagi obsługiwane przez kontroler PR821-CH.

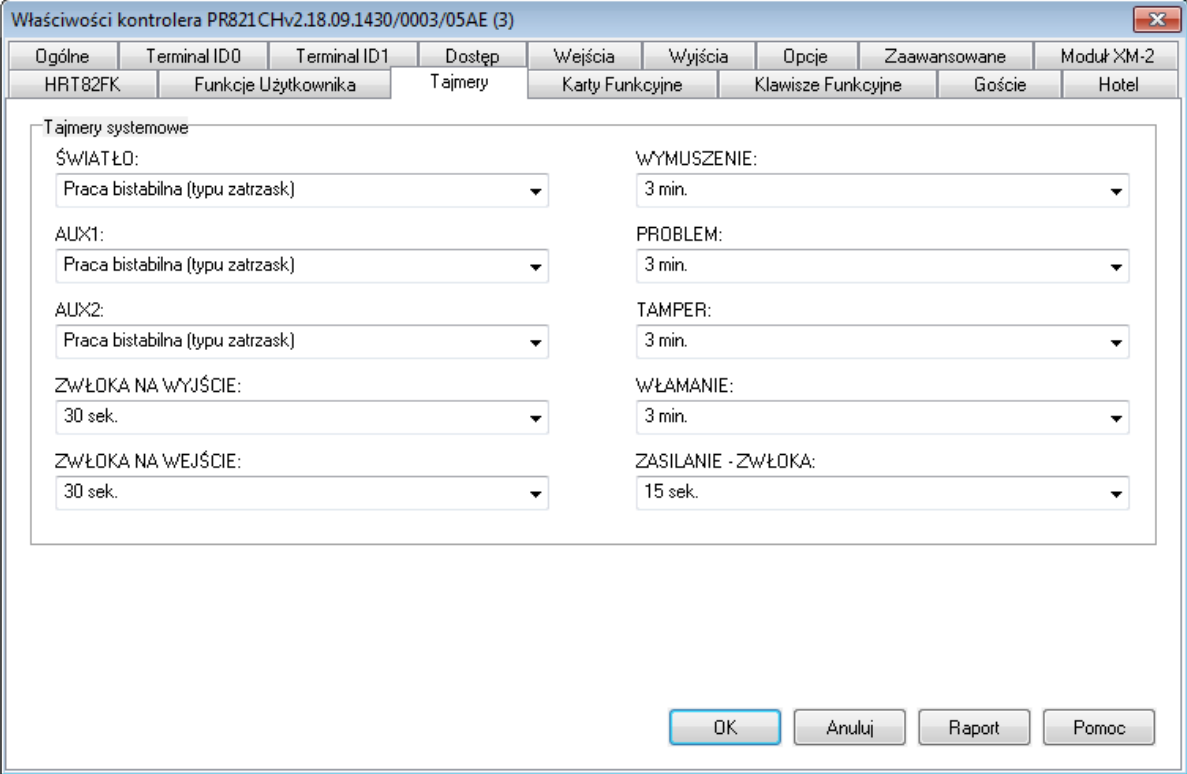

Rys. 9 Tajmery kontrolera PR821-CH

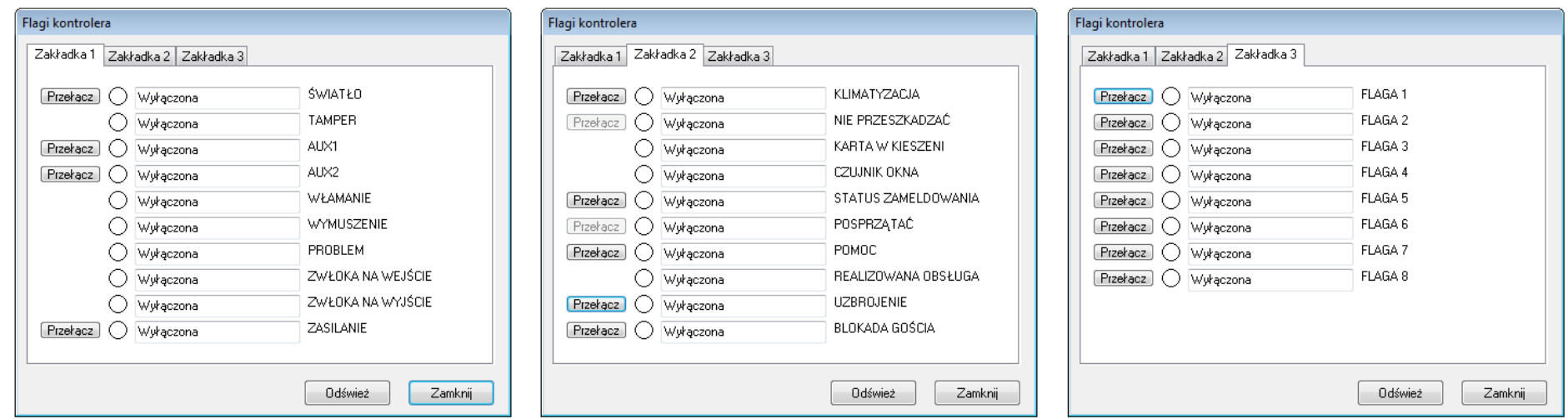

Rys. 10 Flagi kontrolera PR821-CH

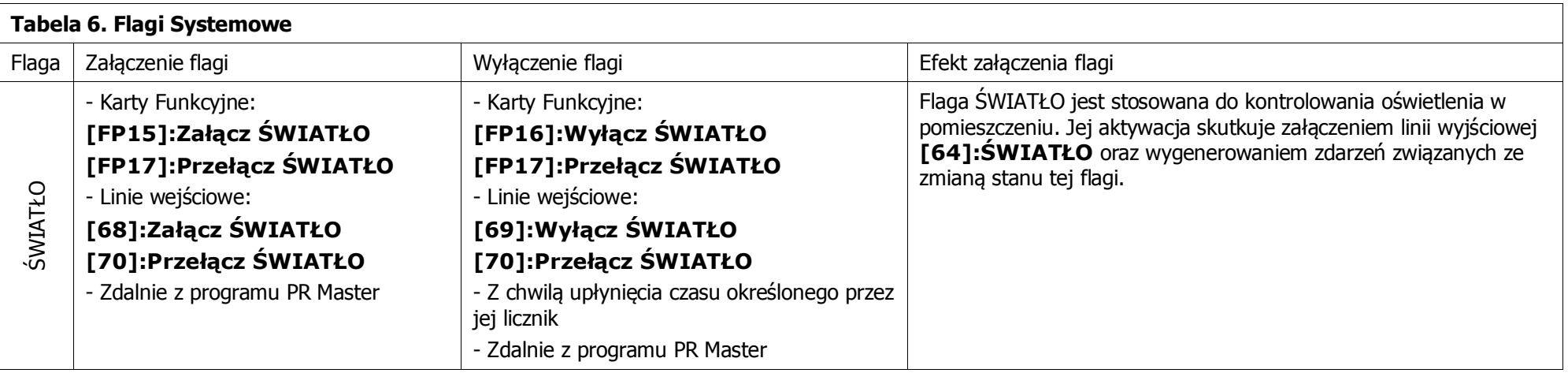

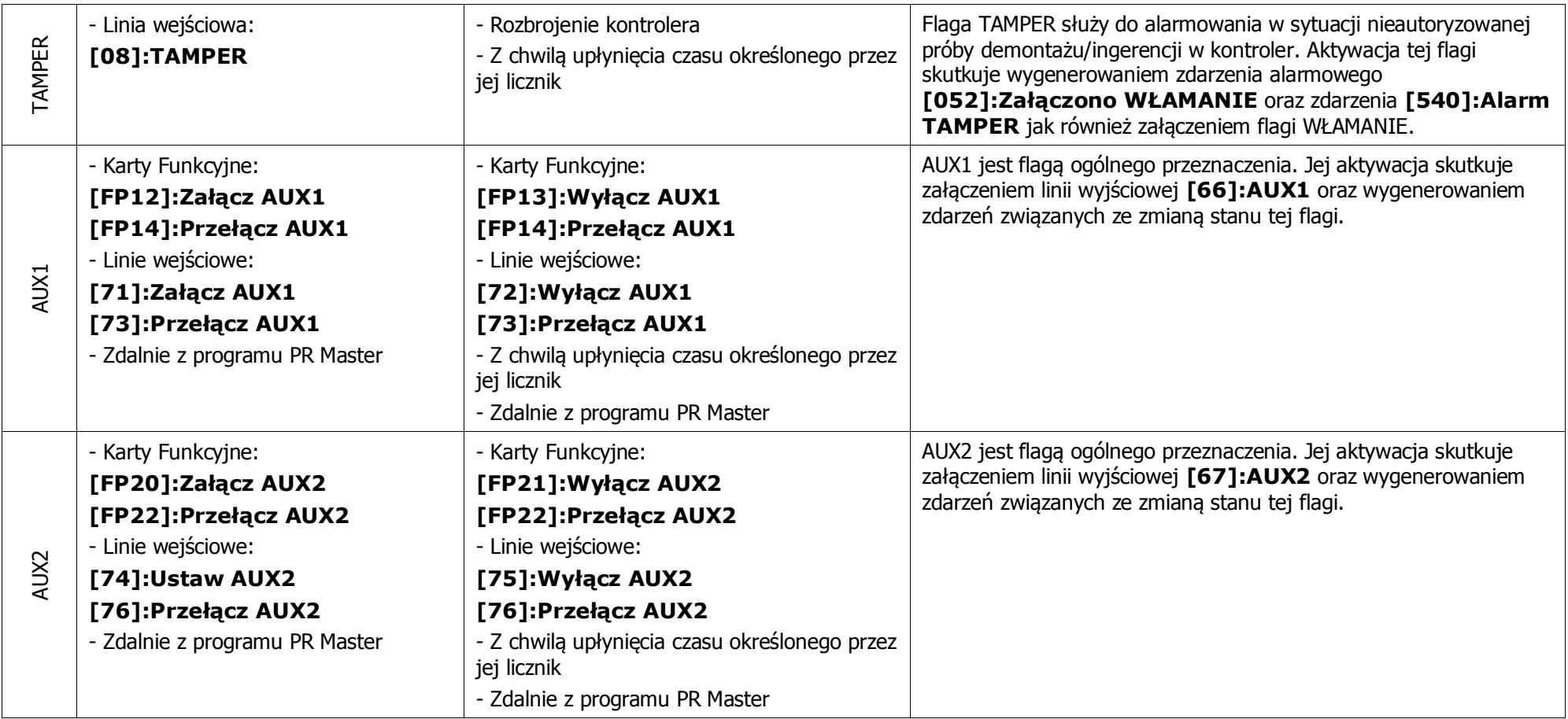

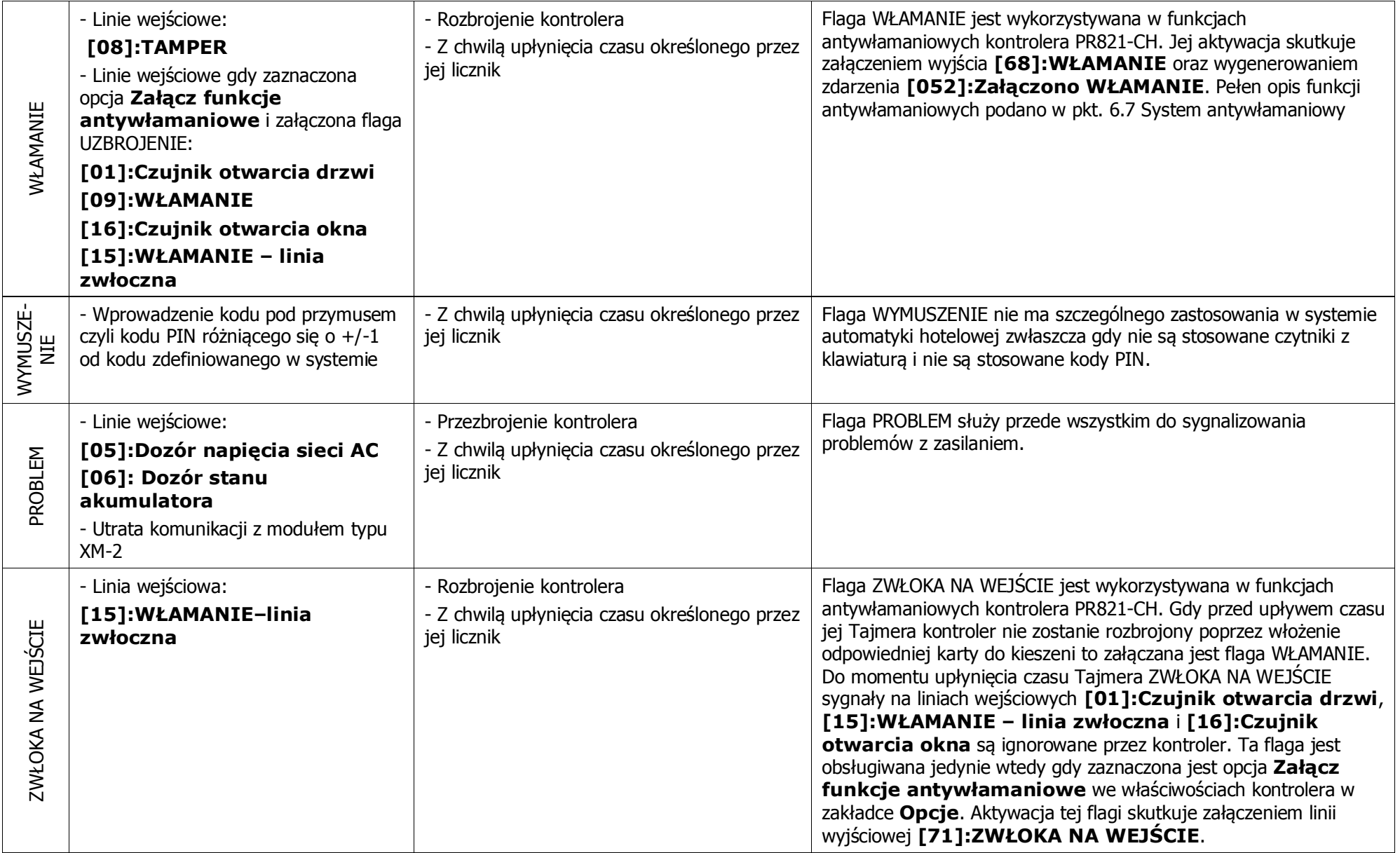

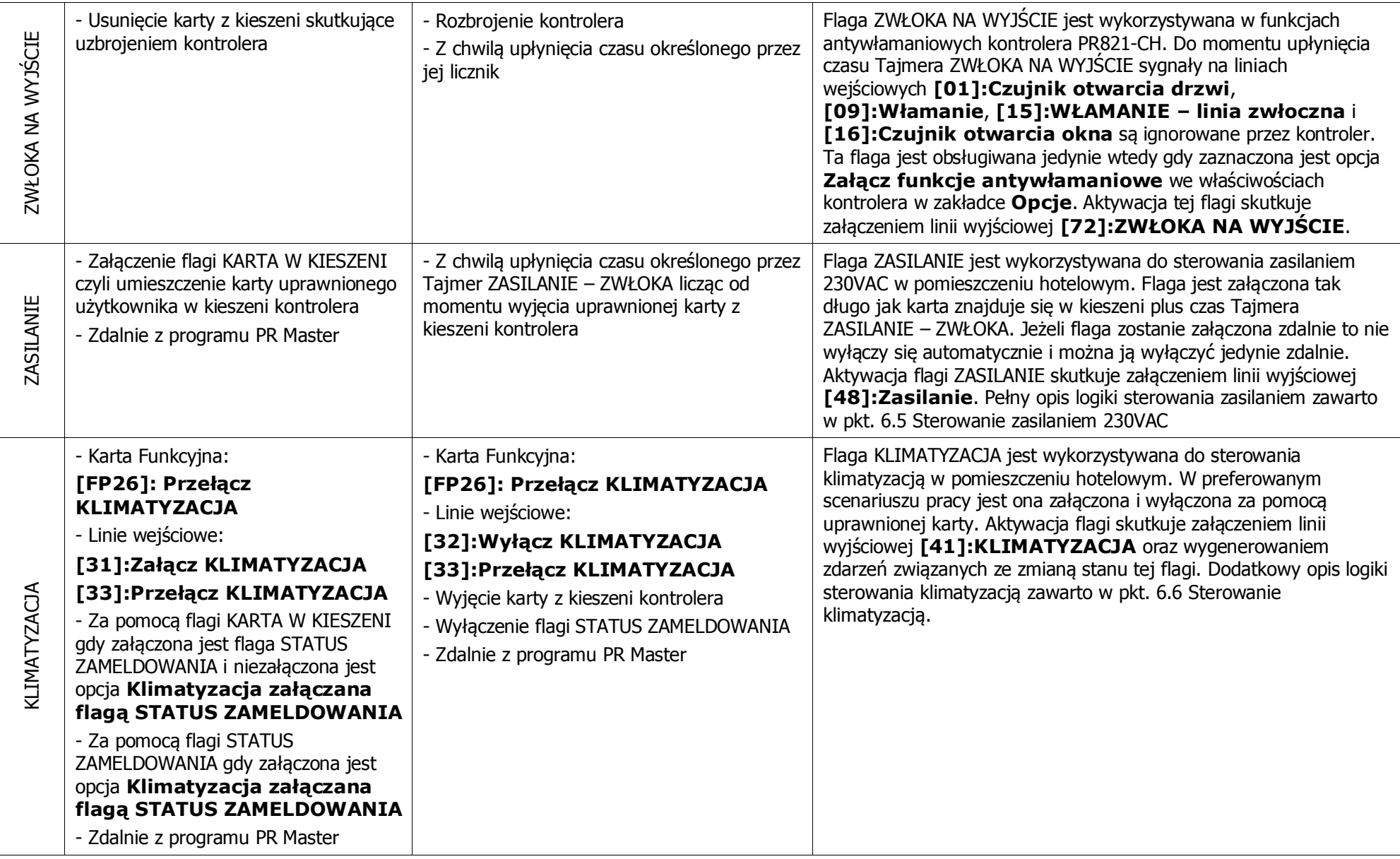

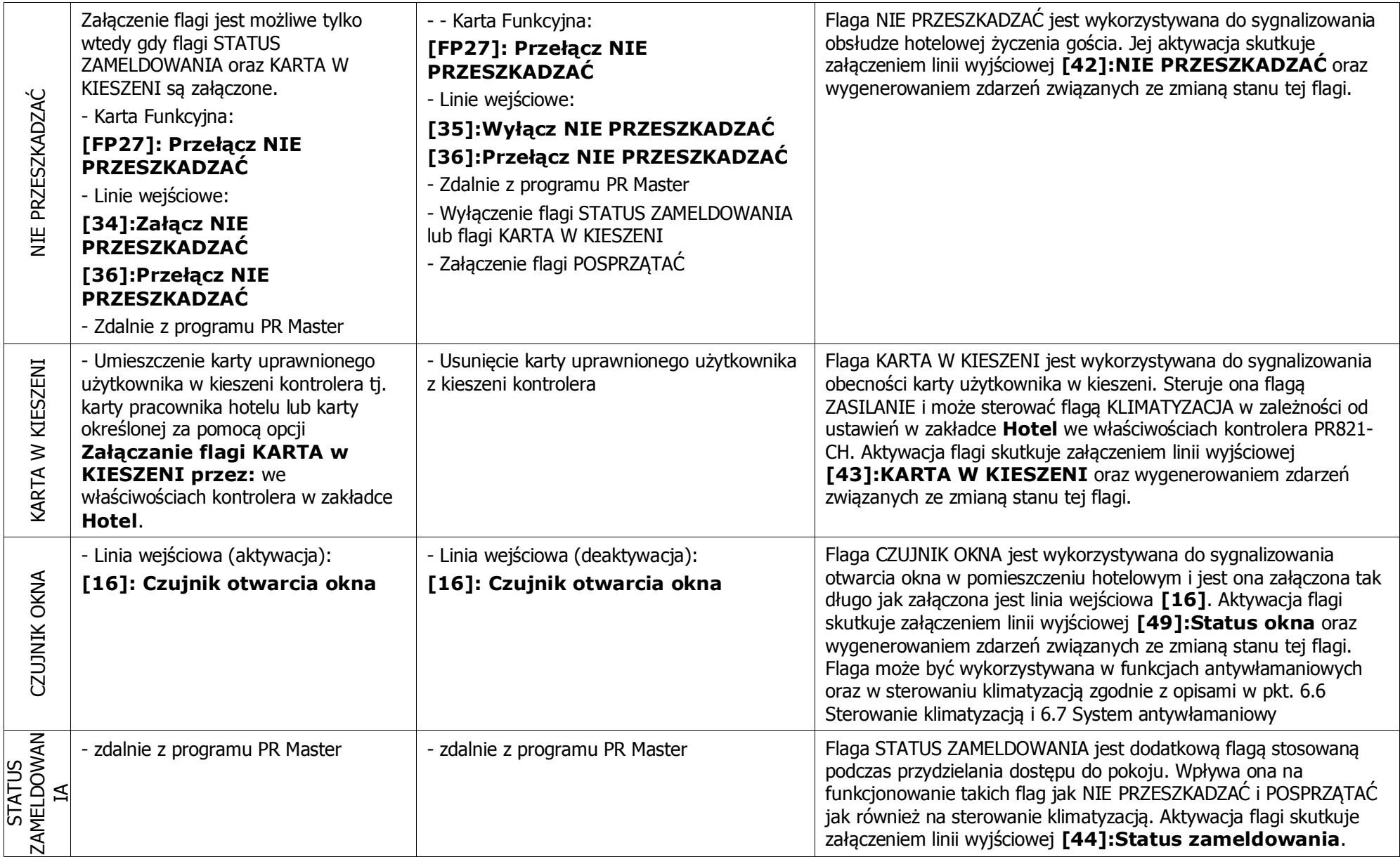

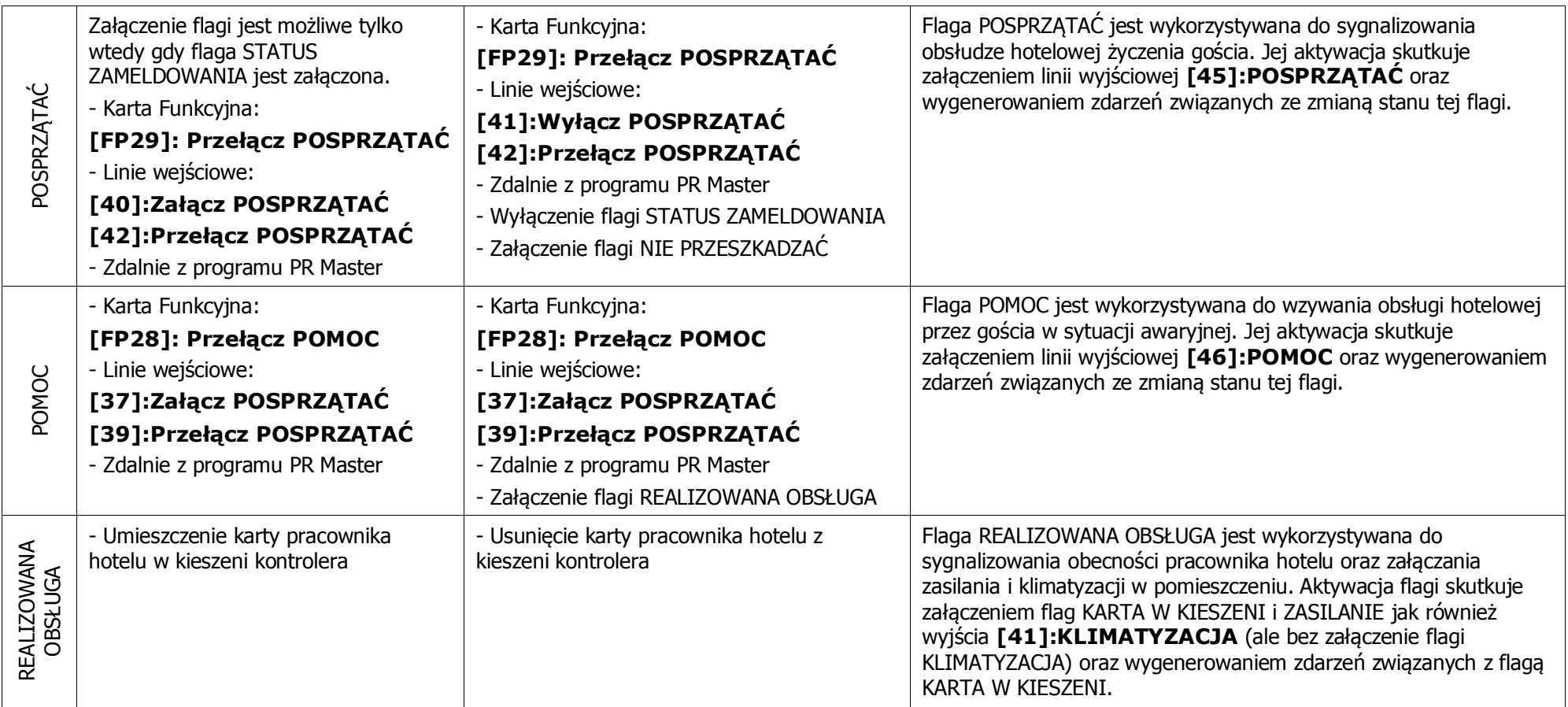

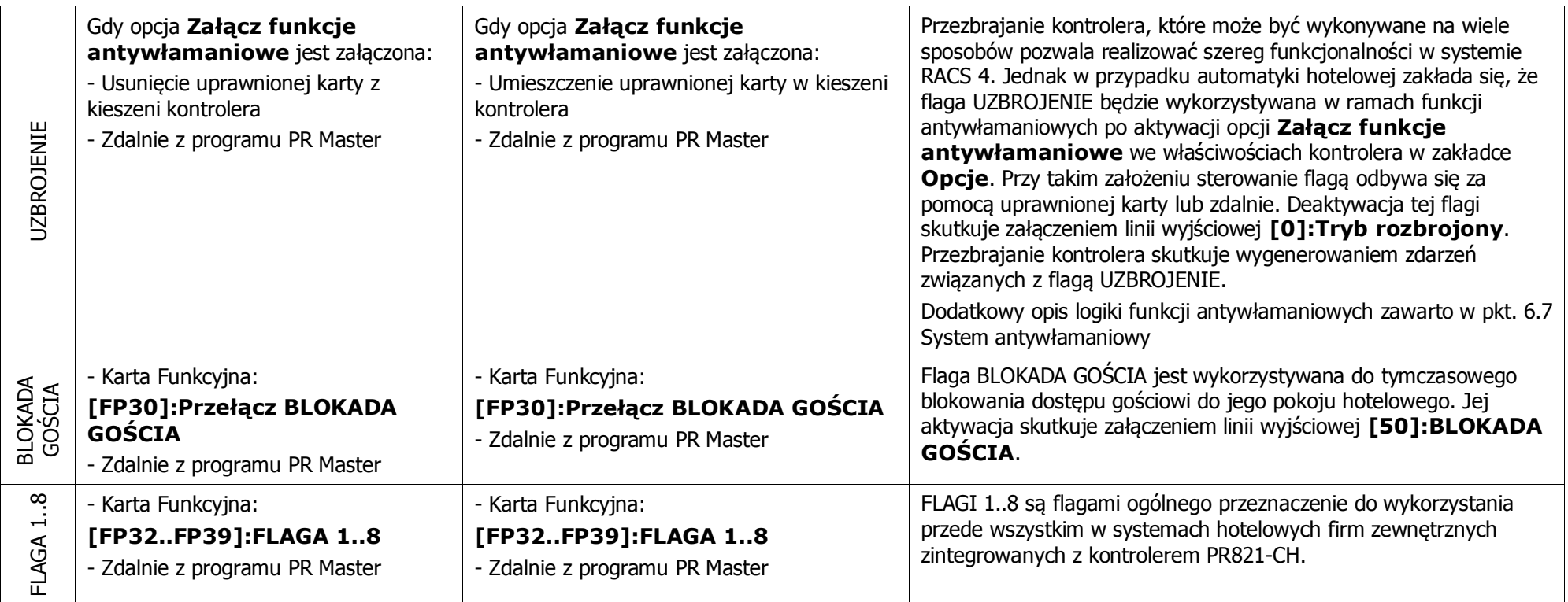

## <span id="page-26-2"></span><span id="page-26-0"></span>**6.5 Sterowanie zasilaniem 230VAC**

Kontroler PR821-CH posiada zestaw funkcji pozwalających na sterowanie zasilaniem 230VAC w pomieszczeniu hotelowym. Sprzętowo nie jest on przystosowany do przełączania napięć sieciowych i dlatego konieczne jest zastosowanie standardowego zewnętrznego przekaźnika monostabilnego podłączonego do jednego z wyjść kontrolera z funkcją **[48]:ZASILANIE**. Przykład takiego podłączenie przedstawiono na rys. 11.

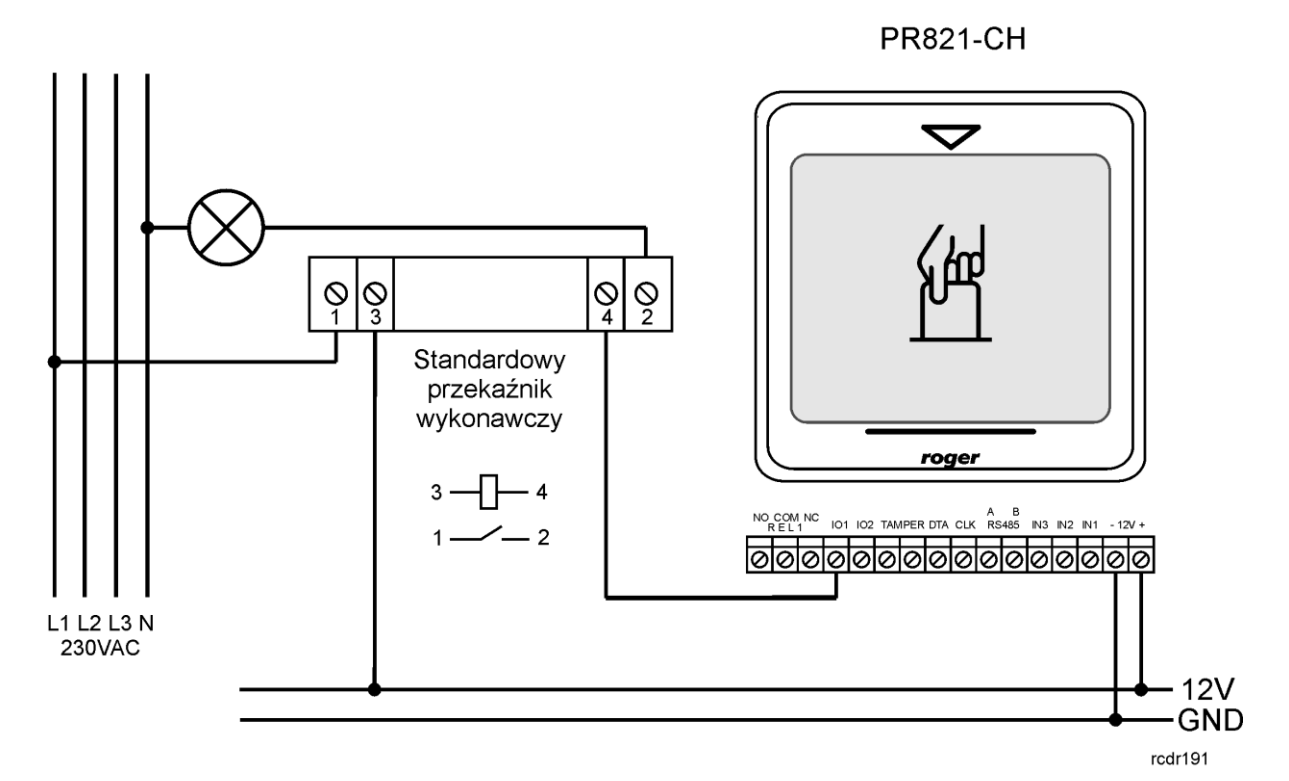

<span id="page-26-3"></span>Rys. 11 Sterowanie zasilaniem 230VAC przez kontroler PR821-CH

W najprostszym scenariuszu pracy zakłada się, że sterowanie zasilaniem będzie realizowane za pomocą karty uprawnionego użytkownika czyli za pomocą flagi KARTA W KIESZENI. W takim układzie zasilanie w pomieszczeniu jest załączone tak długo jak karta znajduje się w kieszeni plus czas ustawiony za pomocą Tajmera ZASILANIE – ZWŁOKA we właściwościach kontrolera w zakładce **Tajmery**. Domyślnie uprawnioną kartą dysponuje pracownik hotelu czyli użytkownik typu NORMAL z zaznaczoną opcją **Pracownik hotelu** we właściwościach użytkownika w zakładce **Opcje hotelowe** jak również Gość hotelowy przypisany do kontrolera np. za pomocą opcji **Goście** w oknie głównym programu PR Master. Niemniej istnieje również możliwość by zasilanie w pomieszczeniu załączała karta dowolnego użytkownika systemu jak też dowolna karta w standardzie obsługiwanym przez PR821-CH. Można to ustawić za pomocą opcji **Załączanie flagi KARTA W KIESZENI przez:** we właściwościach kontrolera w zakładce **Hotel**. Dodatkowo zasilanie można załączać zdalnie przełączając flagę ZASILANIE z zastrzeżeniem, że sterowanie za pomocą karty ma wyższy priorytet niż załączanie zdalne.

#### <span id="page-26-1"></span>**6.6 Sterowanie klimatyzacją**

Kontroler PR821-CH posiada zestaw funkcji pozwalających na sterowanie klimatyzacją w pomieszczeniu hotelowym. Do tego celu można wykorzystać jedno z wyjść kontrolera z funkcją **[41]:KLIMATYZACJA**. Flaga KLIMATYZACJA i powiązane z nią wyjście **[41]** zgodnie z tabelą 6 mogą być załączane na wiele sposobów.

W preferowanym scenariuszu pracy zakłada się, że sterowanie klimatyzacją będzie realizowane za pomocą karty uprawnionego użytkownika czyli za pomocą flagi KARTA W KIESZENI. Domyślnie uprawnioną kartą dysponuje pracownik hotelu czyli użytkownik typu NORMAL z zaznaczoną opcją **Pracownik hotelu** we właściwościach użytkownika w zakładce **Opcje hotelowe** jak również <span id="page-27-1"></span>Gość hotelowy przypisany do kontrolera np. za pomocą opcji **Goście** w oknie głównym programu PR Master. Niemniej istnieje również możliwość by zasilanie w pomieszczeniu załączała karta dowolnego użytkownika systemu jak też dowolna karta w standardzie obsługiwanym przez PR821- CH. Można to ustawić za pomocą opcji **Załączanie flagi KARTA w KIESZENI przez:** we właściwościach kontrolera w zakładce **Hotel**.

Możliwy jest również alternatywny scenariusz pracy polegający na tym, że klimatyzacja jest załączana automatycznie za pomocą flagi STATUS ZAMELDOWANIA a nie za pomocą flagi KARTA W KIESZENI. W tym celu należy zaznaczyć opcję **Klimatyzacja załączana flagą STATUS ZAMELDOWANIA** w zakładce **Hotel** we właściwościach kontrolera.

Dodatkowo klimatyzacja może być przełączana za pomocą przycisków podłączonych do wejść kontrolera, karty funkcyjnej jak też zdalnie za pomocą programu PR Master. Dodatkowym mechanizmem związanych z klimatyzacją jest jej automatyczne wyłączanie w

momencie otwarcia okna czyli załączenia flagi CZUJNIK OKNA. Ta funkcjonalność wymaga zaznaczenia opcji **Wyłączaj klimatyzację gdy okno otwarte** w zakładce **Hotel** we właściwościach kontrolera. W takiej sytuacji wyjście **[41]** (ale nie flaga KLIMATYZACJA) jest wyłączane na czas załączenia flagi CZUJNIK OKNA plus dodatkowe 15 sekund.

#### <span id="page-27-0"></span>**6.7 System antywłamaniowy**

Warunkiem koniecznym załączenie systemu antywłamaniowego w pokoju hotelowym jest zaznaczenie opcji **Załącz funkcje antywłamaniowe** w zakładce **Opcje** we właściwościach kontrolera. W preferowanym scenariuszu pracy zakłada się, że do kontrolera PR821-CH jest dołączony czytnik zewnętrzny (np. HRT82MF), który montowany jest przy wejściu do pomieszczenia jak też czujnik otwarcia drzwi, czujnik otwarcia okna i czujnik antywłamaniowy podłączone do kolejnych wejść kontrolera z funkcjami odpowiednio **[01]: Czujnik otwarcia drzwi**,

**[16]:Czujnik otwarcia okna** oraz **[15]:WŁAMANIE – linia zwłoczna**. Jeżeli wymagane jest by kontroler w pomieszczeniu hotelowym obsługiwał więcej niż trzy linie wejściowe to zalecane jest zastosowanie ekspandera typu XM-2.

Gdy załączone są funkcje antywłamaniowe to domyślnie kontroler jest w stanie uzbrojenia co jest sygnalizowane załączeniem flagi UZBROJENIE. Gdy kontroler jest uzbrojony to sygnały na wejściach **[01]**, **[09]**, **[15]** oraz **[16]** (czyli siłowe otwarcie drzwi/okna lub wykrycie intruza przez czujkę antywłamaniową) skutkują załączeniem flagi WŁAMANIE oraz wyjścia **[68]:WŁAMANIE** na czas określony przez Tajmer WŁAMANIE dostępny w zakładce **Tajmery** we właściwościach kontrolera. Do wyjścia **[68]** można podłączyć syrenę lub inne urządzenie/system alarmowy.

Kontroler jest automatycznie rozbrajany za pomocą uprawnionej karty włożonej do jego kieszeni. Gdy kontroler jest rozbrojony to funkcje antywłamaniowe są wyłączone i sygnały na wejściach **[01]**, **[09]**, **[15]** i **[16]** są ignorowane przez kontroler. Odbicie uprawnionej karty na czytniku zewnętrznym podłączonym do kontrolera PR821-CH skutkuje przyznaniem dostępu do pomieszczenia hotelowego. Jeżeli w następnym kroku aktywowana zostanie linia wejściowa

**[15]:WŁAMANIE – linia zwłoczna** to załączona zostanie flaga ZWŁOKA NA WEJŚCIE na czas określony przez Tajmer ZWŁOKA NA WEJŚCIE. Zakłada się, że jest to czas potrzebny gościowi na włożenie swojej karty do kieszeni kontrolera po otwarciu drzwi po to by na stałe rozbroić kontroler. W momencie usunięcia karty z kieszeni kontroler pozostaje rozbrojony i załączana jest flaga ZWŁOKA NA WYJŚCIE na czas określony przez Tajmer ZWŁOKA NA WYJŚCIE. Zakłada się, że jest to czas potrzebny gościowi na opuszczenie pomieszczenia. Po upływie czasu ZWŁOKI NA WEJŚCIE kontroler jest automatycznie uzbrajany.

Gdy zaznaczona jest opcja **Załącz funkcje antywłamaniowe** to kontroler można również przezbrajać zdalnie z programu PR Master oraz innymi metodami stosowanymi w odniesieniu do kontrolerów PRxx1 takimi jak linie wejściowe, karty użytkowników typu SWITCHER Full i SWITCHER Limited. Nie mniej można przyjąć, że te metody w pewnych sytuacjach mogą zaburzać logikę funkcjonowania systemu antywłamaniowego kontrolera PR821-CH.

Oprócz alarmu WŁAMANIE kontroler PR821-CH obsługuje dodatkowo alarm typu DRZWI OTWARTE, który jest związany z wejściem **[01]: Czujnik otwarcia drzwi** i jest on wzbudzany gdy wejście **[01]** pozostaje aktywne po przyznaniu dostępu i upłynięciu czasu określonego przez parametr CZAS NA ZAMKNIĘCIE w zakładce **Dostęp** we właściwościach kontrolera. Załączenie alarmu DRZWI OTWARTE jest sygnalizowane na wyjściach z funkcjami **[02]** i **[03]**. Alarm DRZWI OTWARTE jest obsługiwany bez względu na to czy załączone są funkcje antywłamaniowe. Niemniej w przypadku użytkownika typu pracownik hotelu alarm DRZWI OTWARTE nie jest wzbudzany gdy

karta takiego użytkownika jest w kieszeni kontrolera. Co oznacza, że pracownik hotelu może tymczasowo pozostawić drzwi otwarte do pomieszczenia bez wzbudzania alarmu.

#### <span id="page-28-0"></span>**6.8 Konfiguracja obsługi czytnika korytarzowego HRT82MF**

Czytnik korytarzowy HRT82MF jest wyposażony w cztery wskaźniki LED oraz przycisk dotykowy. Wskaźniki służą do sygnalizowania obecności obsługi hotelowej w pomieszczeniu oraz takich stanów jak Posprzątać, Pomoc i Nie przeszkadzać. Domyślna funkcja klawisza dotykowego to **[01]:Dzwonek**. W razie potrzeby można ustawić inną dostępną na liście funkcję za pomocą programu PR Master we właściwościach kontrolera PR821-CH w zakładce **Klawisze Funkcyjne**.

#### <span id="page-28-1"></span>**6.9 Konfiguracja obsługi panelu klawiszy funkcyjnych HRT82FK/HRT82PB**

Panel klawiszy funkcyjnych zgodnie z rys. 2 oraz punktem 3.5 jest podłączany do kontrolera za pomocą magistrali RACS CLK/DTA . Konfiguracja panelu jest realizowana za pomocą programu PR Master we właściwościach kontrolera PR821-CH w zakładce **HRT82FK**. Panel może służyć m.in. do załączania takich stanów jak Nie przeszkadzać, Posprzątać czy też Pomoc. Stany te są sygnalizowane na wskaźnikach LED czytnika korytarzowego HRT82MF.

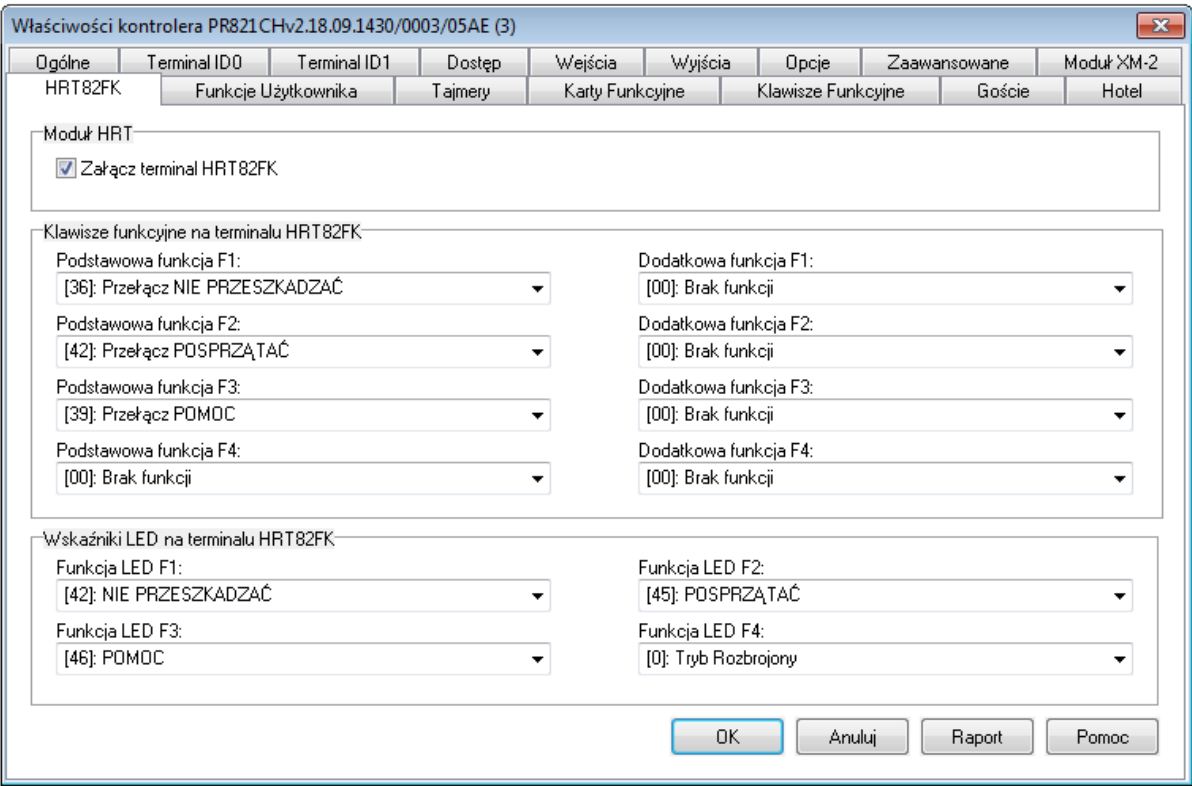

#### Rys. 12 Okno konfiguracji panelu HRT82FK

W oknie pokazanym na rys.12 można załączyć obsługę modułu, jak również przypisać podstawowe i dodatkowe funkcje do poszczególnych klawiszy funkcyjnych. Funkcję podstawową załącza się na panelu krótkim (1 sek.) naciśnięciem klawisza natomiast funkcję dodatkową załącza się długim (5 sek.) naciśnięciem klawisza. Czas długiego naciśnięcia klawisza jest konfigurowalny za pomocą oprogramowania RogerVDM po podłączeniu panelu do komputera za pośrednictwem interfejsu RUD-1 lub UT-2USB. Dodatkowo można skonfigurować świecenie wskaźników LED dla poszczególnych klawiszy. W praktyce wskaźnikom przypisuje się funkcje tego samego typu co klawiszom funkcyjnym tak by ich zapalenie odpowiadało załączeniu funkcji przypisanej do klawisza.

# <span id="page-29-0"></span>**7. KONTROLER PR821-CH W SYSTEMACH HOTELOWYCH INNYCH PRODUCENTÓW**

Kontroler PR821-CH może być wykorzystywany w systemach hotelowych innych producentów za pośrednictwem oprogramowania PR Master i z wykorzystaniem API tego programu. Dokumentacja API oraz przykład programistyczny są dostępne po zainstalowaniu programu PR Master w podkatalogu Automation.

Program PR Master udostępnia następujące funkcjonalności w postaci interfejsu programistycznego (API):

- Wykonywanie operacji na bazie danych programu PR Master (czytanie, tworzenie, aktualizacja,
- usuwanie).
- Pobieranie historii zdarzeń z bazy danych.
- Wydawanie poleceń on-line do systemu.
- Monitorowania on-line systemu poprzez zdarzenia zgłaszane przez API.

Interfejs ten został zaimplementowany w technologii COM (Component Object Model). Program PR Master pełni rolę serwera automatyzacji (Ole Automation) i musi być uruchomiony (niekoniecznie w trybie monitorowania) aby móc korzystać z udostępnionego przez niego API.

## <span id="page-29-1"></span>**8. OZNACZENIA HANDLOWE**

![](_page_29_Picture_171.jpeg)

![](_page_30_Picture_0.jpeg)

Symbol ten umieszczony na produkcie lub opakowaniu oznacza, że tego produktu nie należy wyrzucać razem z innymi odpadami gdyż może to spowodować negatywne skutki dla środowiska i zdrowia ludzi. Użytkownik jest odpowiedzialny za dostarczenie zużytego sprzętu do wyznaczonego punktu gromadzenia zużytych urządzeń elektrycznych i elektronicznych. Szczegółowe informacje na temat recyklingu można uzyskać u odpowiednich władz lokalnych, w przedsiębiorstwie zajmującym się usuwaniem odpadów lub w miejscu zakupu produktu. Gromadzenie osobno i recykling tego typu odpadów przyczynia się do ochrony zasobów naturalnych i jest bezpieczny dla zdrowia i środowiska naturalnego. Masa sprzętu podana jest w instrukcji.

**Kontakt: Roger sp.j. 82-400 Sztum Gościszewo 59 Tel.: +48 55 272 0132 Faks: +48 55 272 0133 Pomoc tech.: +48 55 267 0126 Pomoc tech. (GSM): +48 664 294 087 E-mail: [biuro@roger.pl](mailto:biuro@roger.pl) Web[: www.roger.pl](http://www.roger.pl/)**